# **Distributed Software Development using Subversion and SubMaster**

## **Infrastructure for the Bazaar**

Clifford Wolf

LINBIT

<http://www.linbit.com>

<span id="page-1-0"></span>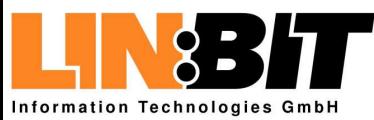

#### Introduction

- [Development](#page-2-0) Models
- [Requirements](#page-3-0)
- What is [Subversion](#page-9-0) (1)
- What is [Subversion](#page-14-0) (2)
- [Subversion](#page-18-0) is for the Cathedral
- What is [SubMaster](#page-23-0)
- [Components](#page-28-0)

Using [Subversion](#page-29-0)

The [SubMaster](#page-57-0) Client

The [SubMaster](#page-83-0) Server

The smap [helper](#page-101-0) script

[SubMaster](#page-117-0) Action Scripts

URLs and [References](#page-125-0)

<span id="page-2-0"></span>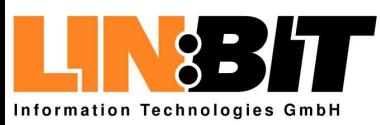

# **Development Models**

#### **[Introduction](#page-1-0)**

- Development Models
- [Requirements](#page-3-0)
- What is [Subversion](#page-9-0) (1)
- What is [Subversion](#page-14-0) (2)
- [Subversion](#page-18-0) is for the Cathedral
- What is [SubMaster](#page-23-0)
- [Components](#page-28-0)

Using [Subversion](#page-29-0)

The [SubMaster](#page-57-0) Client

The [SubMaster](#page-83-0) Server

The smap [helper](#page-101-0) script

[SubMaster](#page-117-0) Action Scripts

URLs and [References](#page-125-0)

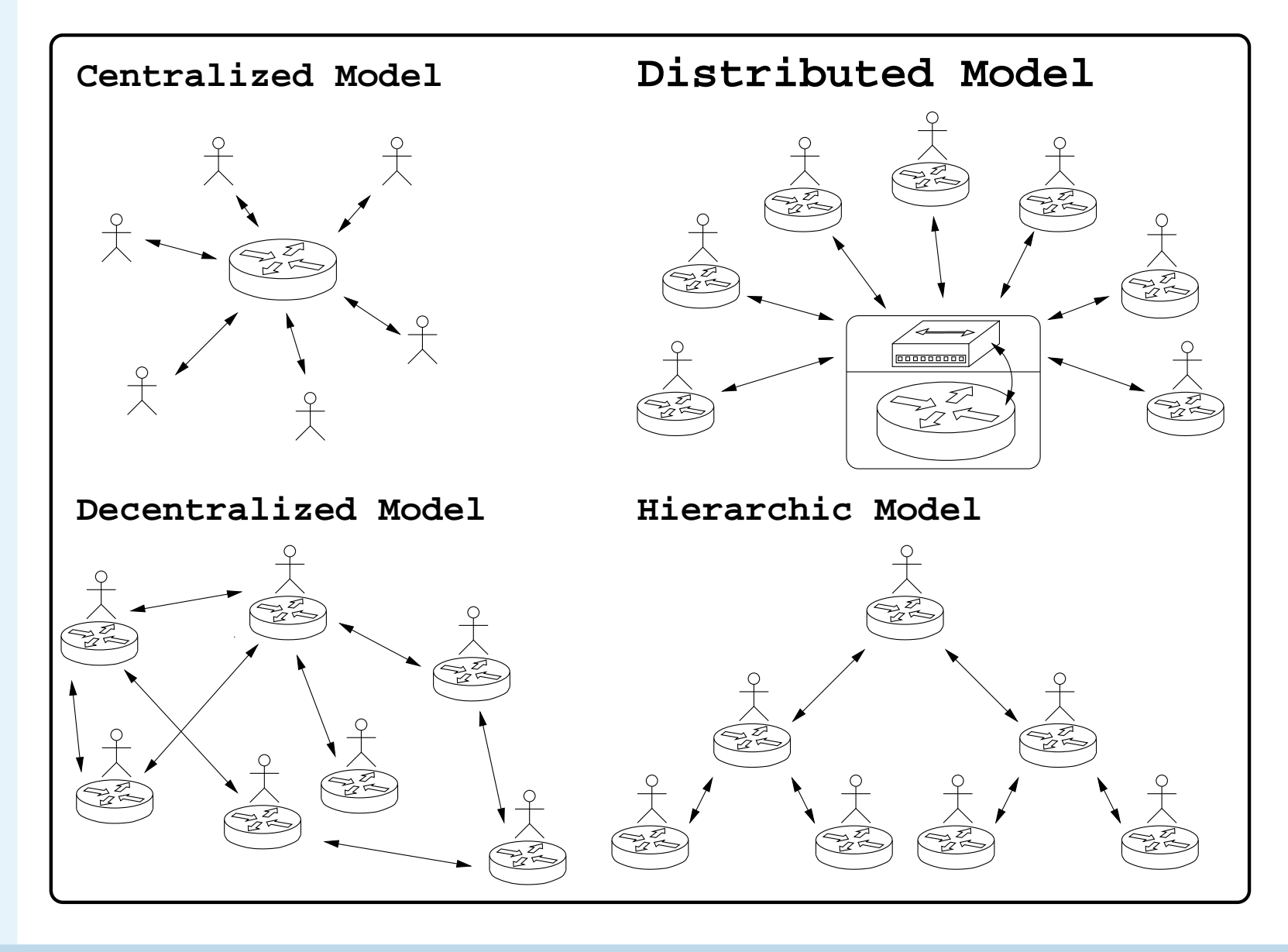

<span id="page-3-0"></span>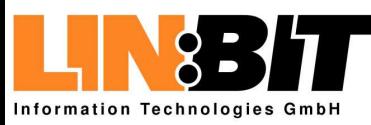

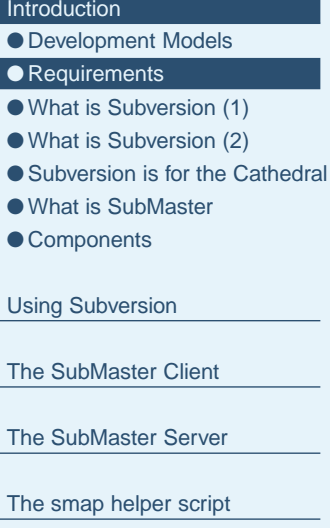

- [SubMaster](#page-117-0) Action Scripts
- URLs and [References](#page-125-0)

### ■ Everyone must have the possibility to send patches

- There must be no way for patches to be lost or ignored
- Creating and sending patches must be as easy as possible
- Keeping local changes and main tree in sync must be easy
- There must be no restictions due to licences or binary only executables
- Using the system without <sup>a</sup> GUI should be possible

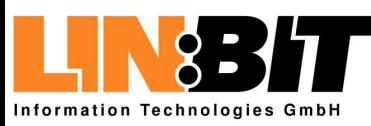

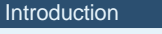

● [Development](#page-2-0) Models

- What is [Subversion](#page-9-0) (1)
- What is [Subversion](#page-14-0) (2)
- [Subversion](#page-18-0) is for the Cathedral
- What is [SubMaster](#page-23-0)
- [Components](#page-28-0)
- Using [Subversion](#page-29-0)
- The [SubMaster](#page-57-0) Client
- The [SubMaster](#page-83-0) Server
- The smap [helper](#page-101-0) script
- [SubMaster](#page-117-0) Action Scripts
- URLs and [References](#page-125-0)
- Everyone must have the possibility to send patches
- There must be no way for patches to be lost or ignored
- Creating and sending patches must be as easy as possible
- Keeping local changes and main tree in sync must be easy
- There must be no restictions due to licences or binary only executables
- Using the system without <sup>a</sup> GUI should be possible

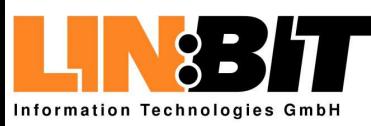

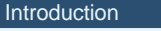

#### ● [Development](#page-2-0) Models

- What is [Subversion](#page-9-0) (1)
- What is [Subversion](#page-14-0) (2)
- [Subversion](#page-18-0) is for the Cathedral
- What is [SubMaster](#page-23-0)
- [Components](#page-28-0)
- Using [Subversion](#page-29-0)
- The [SubMaster](#page-57-0) Client
- The [SubMaster](#page-83-0) Server
- The smap [helper](#page-101-0) script
- [SubMaster](#page-117-0) Action Scripts
- URLs and [References](#page-125-0)
- Everyone must have the possibility to send patches
- There must be no way for patches to be lost or ignored
- Creating and sending patches must be as easy as possible
- Keeping local changes and main tree in sync must be easy
- There must be no restictions due to licences or binary only executables
- Using the system without <sup>a</sup> GUI should be possible

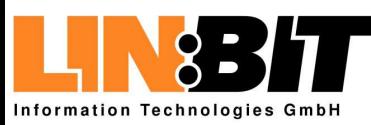

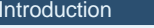

● [Development](#page-2-0) Models

- What is [Subversion](#page-9-0) (1)
- What is [Subversion](#page-14-0) (2)
- [Subversion](#page-18-0) is for the Cathedral
- What is [SubMaster](#page-23-0)
- [Components](#page-28-0)
- Using [Subversion](#page-29-0)
- The [SubMaster](#page-57-0) Client
- The [SubMaster](#page-83-0) Server
- The smap [helper](#page-101-0) script
- [SubMaster](#page-117-0) Action Scripts
- URLs and [References](#page-125-0)
- Everyone must have the possibility to send patches
- There must be no way for patches to be lost or ignored
- Creating and sending patches must be as easy as possible
- Keeping local changes and main tree in sync must be easy
- There must be no restictions due to licences or binary only executables
- Using the system without <sup>a</sup> GUI should be possible

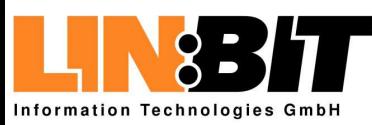

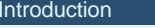

● [Development](#page-2-0) Models

- What is [Subversion](#page-9-0) (1)
- What is [Subversion](#page-14-0) (2)
- [Subversion](#page-18-0) is for the Cathedral
- What is [SubMaster](#page-23-0)
- [Components](#page-28-0)
- Using [Subversion](#page-29-0)
- The [SubMaster](#page-57-0) Client
- The [SubMaster](#page-83-0) Server
- The smap [helper](#page-101-0) script
- [SubMaster](#page-117-0) Action Scripts
- URLs and [References](#page-125-0)
- Everyone must have the possibility to send patches
- There must be no way for patches to be lost or ignored
- Creating and sending patches must be as easy as possible
- Keeping local changes and main tree in sync must be easy
- There must be no restictions due to licences or binary only executables
- Using the system without <sup>a</sup> GUI should be possible

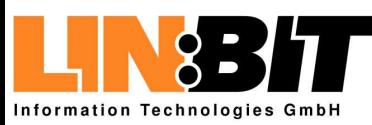

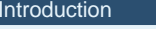

● [Development](#page-2-0) Models

#### ● [Requirements](#page-3-0)

- What is [Subversion](#page-9-0) (1)
- What is [Subversion](#page-14-0) (2)
- [Subversion](#page-18-0) is for the Cathedral
- What is [SubMaster](#page-23-0)
- [Components](#page-28-0)
- Using [Subversion](#page-29-0)
- The [SubMaster](#page-57-0) Client
- The [SubMaster](#page-83-0) Server
- The smap [helper](#page-101-0) script
- [SubMaster](#page-117-0) Action Scripts
- URLs and [References](#page-125-0)
- Everyone must have the possibility to send patches
- There must be no way for patches to be lost or ignored
- Creating and sending patches must be as easy as possible
- Keeping local changes and main tree in sync must be easy
- There must be no restictions due to licences or binary only executables

### ■ Using the system without a GUI should be possible

<span id="page-9-0"></span>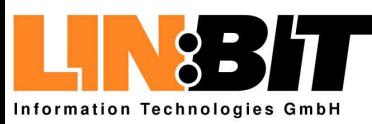

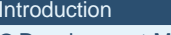

- [Development](#page-2-0) Models
- [Requirements](#page-3-0)
- What is Subversion (1)
- What is [Subversion](#page-14-0) (2)
- [Subversion](#page-18-0) is for the Cathedral
- What is [SubMaster](#page-23-0)
- [Components](#page-28-0)
- Using [Subversion](#page-29-0)
- The [SubMaster](#page-57-0) Client
- The [SubMaster](#page-83-0) Server
- The smap [helper](#page-101-0) script
- [SubMaster](#page-117-0) Action Scripts
- URLs and [References](#page-125-0)

### ■ Subversion is a a version control system

- The entire history of a project including all branches is stored in <sup>a</sup> Database called Subversion Repository
- A Subversion Repository can also be seen as a filesystem with special capabilities
- Pleople can check out files or directories from a Subversion Repository, change them and commit the changes back to the repository
- Some changes can be done directly on the repository without creating <sup>a</sup> working copy

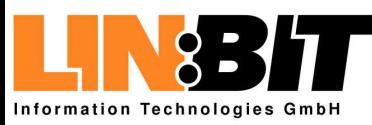

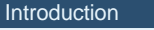

- [Development](#page-2-0) Models
- [Requirements](#page-3-0)
- What is [Subversion](#page-9-0) (1)
- What is [Subversion](#page-14-0) (2)
- [Subversion](#page-18-0) is for the Cathedral
- What is [SubMaster](#page-23-0)
- [Components](#page-28-0)
- Using [Subversion](#page-29-0)
- The [SubMaster](#page-57-0) Client
- The [SubMaster](#page-83-0) Server
- The smap [helper](#page-101-0) script
- [SubMaster](#page-117-0) Action Scripts
- URLs and [References](#page-125-0)
- Subversion is a a version control system
- The entire history of a project including all branches is stored in <sup>a</sup> Database called Subversion Repository
- A Subversion Repository can also be seen as a filesystem with special capabilities
- Pleople can check out files or directories from a Subversion Repository, change them and commit the changes back to the repository
- Some changes can be done directly on the repository without creating <sup>a</sup> working copy

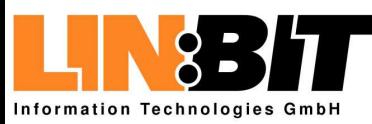

- [Introduction](#page-1-0)
- [Development](#page-2-0) Models
- [Requirements](#page-3-0)
- What is [Subversion](#page-9-0) (1)
- What is [Subversion](#page-14-0) (2)
- [Subversion](#page-18-0) is for the Cathedral
- What is [SubMaster](#page-23-0)
- [Components](#page-28-0)
- Using [Subversion](#page-29-0)
- The [SubMaster](#page-57-0) Client
- The [SubMaster](#page-83-0) Server
- The smap [helper](#page-101-0) script
- [SubMaster](#page-117-0) Action Scripts
- URLs and [References](#page-125-0)
- Subversion is a a version control system
- The entire history of a project including all branches is stored in <sup>a</sup> Database called Subversion Repository
- A Subversion Repository can also be seen as a filesystem with special capabilities
- Pleople can check out files or directories from a Subversion Repository, change them and commit the changes back to the repository
- Some changes can be done directly on the repository without creating <sup>a</sup> working copy

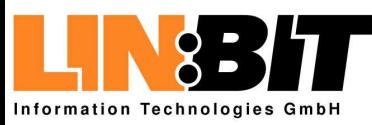

- [Introduction](#page-1-0)
- [Development](#page-2-0) Models
- [Requirements](#page-3-0)
- What is [Subversion](#page-9-0) (1)
- What is [Subversion](#page-14-0) (2)
- [Subversion](#page-18-0) is for the Cathedral
- What is [SubMaster](#page-23-0)
- [Components](#page-28-0)
- Using [Subversion](#page-29-0)
- The [SubMaster](#page-57-0) Client
- The [SubMaster](#page-83-0) Server
- The smap [helper](#page-101-0) script
- [SubMaster](#page-117-0) Action Scripts
- URLs and [References](#page-125-0)
- Subversion is a a version control system
- The entire history of a project including all branches is stored in <sup>a</sup> Database called Subversion Repository
- A Subversion Repository can also be seen as a filesystem with special capabilities
- Pleople can check out files or directories from a Subversion Repository, change them and commit the changes back to the repository
- Some changes can be done directly on the repository without creating <sup>a</sup> working copy

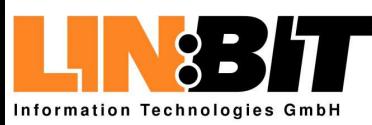

- [Introduction](#page-1-0)
- [Development](#page-2-0) Models
- [Requirements](#page-3-0)
- What is [Subversion](#page-9-0) (1)
- What is [Subversion](#page-14-0) (2)
- [Subversion](#page-18-0) is for the Cathedral
- What is [SubMaster](#page-23-0)
- [Components](#page-28-0)
- Using [Subversion](#page-29-0)
- The [SubMaster](#page-57-0) Client
- The [SubMaster](#page-83-0) Server
- The smap [helper](#page-101-0) script
- [SubMaster](#page-117-0) Action Scripts
- URLs and [References](#page-125-0)
- Subversion is a a version control system
- The entire history of a project including all branches is stored in <sup>a</sup> Database called Subversion Repository
- A Subversion Repository can also be seen as a filesystem with special capabilities
- Pleople can check out files or directories from a Subversion Repository, change them and commit the changes back to the repository
- Some changes can be done directly on the repository without creating <sup>a</sup> working copy

<span id="page-14-0"></span>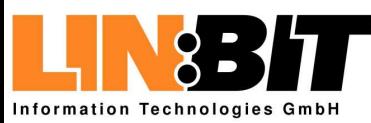

- [Development](#page-2-0) Models
- [Requirements](#page-3-0)
- What is [Subversion](#page-9-0) (1)
- What is Subversion (2)
- [Subversion](#page-18-0) is for the Cathedral
- What is [SubMaster](#page-23-0)
- [Components](#page-28-0)
- Using [Subversion](#page-29-0)
- The [SubMaster](#page-57-0) Client
- The [SubMaster](#page-83-0) Server
- The smap [helper](#page-101-0) script
- [SubMaster](#page-117-0) Action Scripts
- URLs and [References](#page-125-0)
- Subversion Repositories can be accessed thru the filesystem, using HTTP/WebDAV or by <sup>a</sup> special SVN:// protocol
- The tool for creating and maintaining the database behind a Subversion Repository is called 'svnadmin'
- The tool for working with the Subversion Repository and Working copies is called 'svn'
- $\blacksquare$  The calling convention for 'svn' is simmilar to the calling convention for 'cvs'

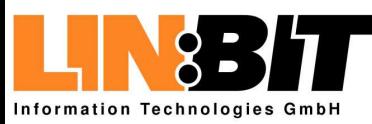

- [Development](#page-2-0) Models
- [Requirements](#page-3-0)
- What is [Subversion](#page-9-0) (1)
- What is [Subversion](#page-14-0) (2)
- [Subversion](#page-18-0) is for the Cathedral
- What is [SubMaster](#page-23-0)
- [Components](#page-28-0)
- Using [Subversion](#page-29-0)
- The [SubMaster](#page-57-0) Client
- The [SubMaster](#page-83-0) Server
- The smap [helper](#page-101-0) script
- [SubMaster](#page-117-0) Action Scripts
- URLs and [References](#page-125-0)
- Subversion Repositories can be accessed thru the filesystem, using HTTP/WebDAV or by <sup>a</sup> special SVN:// protocol
- The tool for creating and maintaining the database behind a Subversion Repository is called 'svnadmin'
- The tool for working with the Subversion Repository and Working copies is called 'svn'
- $\blacksquare$  The calling convention for 'svn' is simmilar to the calling convention for 'cvs'

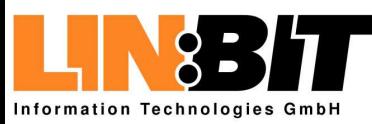

- [Development](#page-2-0) Models
- [Requirements](#page-3-0)
- What is [Subversion](#page-9-0) (1)
- What is [Subversion](#page-14-0) (2)
- [Subversion](#page-18-0) is for the Cathedral
- What is [SubMaster](#page-23-0)
- [Components](#page-28-0)
- Using [Subversion](#page-29-0)
- The [SubMaster](#page-57-0) Client
- The [SubMaster](#page-83-0) Server
- The smap [helper](#page-101-0) script
- [SubMaster](#page-117-0) Action Scripts
- URLs and [References](#page-125-0)
- Subversion Repositories can be accessed thru the filesystem, using HTTP/WebDAV or by <sup>a</sup> special SVN:// protocol
- The tool for creating and maintaining the database behind a Subversion Repository is called 'svnadmin'
- The tool for working with the Subversion Repository and Working copies is called 'svn'
- $\blacksquare$  The calling convention for 'svn' is simmilar to the calling convention for 'cvs'

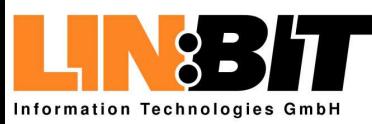

#### [Introduction](#page-1-0)

- [Development](#page-2-0) Models
- [Requirements](#page-3-0)
- What is [Subversion](#page-9-0) (1)
- What is [Subversion](#page-14-0) (2)
- [Subversion](#page-18-0) is for the Cathedral
- What is [SubMaster](#page-23-0)
- [Components](#page-28-0)
- Using [Subversion](#page-29-0)
- The [SubMaster](#page-57-0) Client
- The [SubMaster](#page-83-0) Server
- The smap [helper](#page-101-0) script
- [SubMaster](#page-117-0) Action Scripts
- URLs and [References](#page-125-0)
- Subversion Repositories can be accessed thru the filesystem, using HTTP/WebDAV or by <sup>a</sup> special SVN:// protocol
- The tool for creating and maintaining the database behind a Subversion Repository is called 'svnadmin'
- The tool for working with the Subversion Repository and Working copies is called 'svn'

### ■ The calling convention for 'svn' is simmilar to the calling convention for 'cvs'

<span id="page-18-0"></span>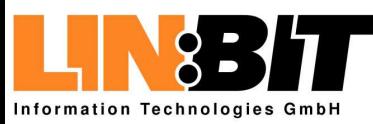

Introdu

# **Subversion is for the Cathedral**

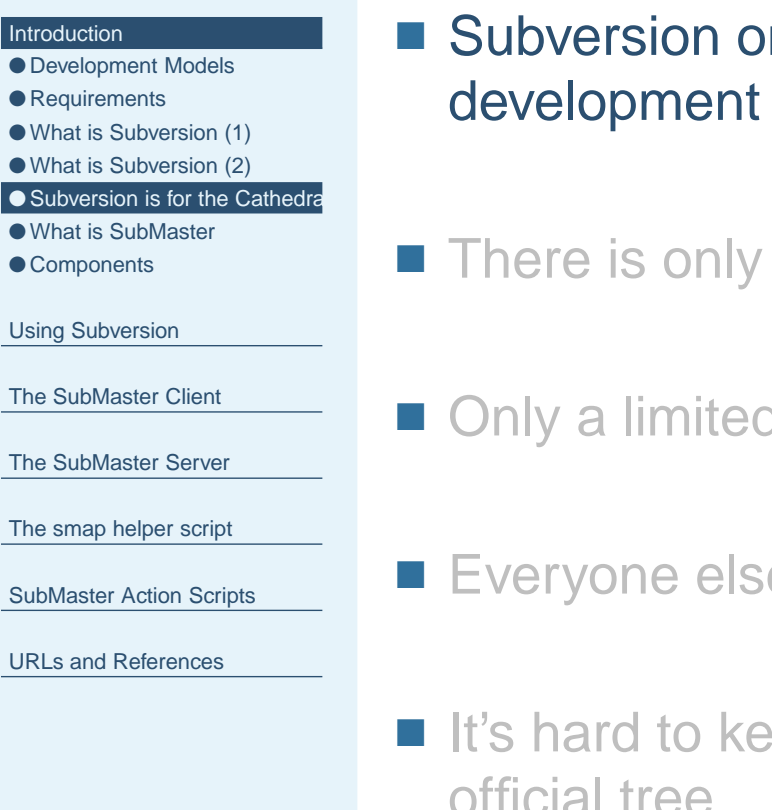

- In it's own is not good for bazaar-style
- one central repository
- d number of people has write access to the tree
- e has to send patches per email
- ep a local tree with patches in sync with the official tree

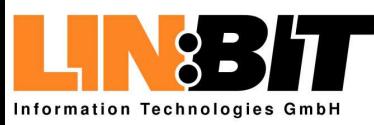

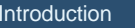

- [Development](#page-2-0) Models
- [Requirements](#page-3-0)
- What is [Subversion](#page-9-0) (1)
- What is [Subversion](#page-14-0) (2)
- [Subversion](#page-18-0) is for the Cathedra
- What is [SubMaster](#page-23-0)
- [Components](#page-28-0)
- Using [Subversion](#page-29-0)
- The [SubMaster](#page-57-0) Client
- The [SubMaster](#page-83-0) Server
- The smap [helper](#page-101-0) script
- [SubMaster](#page-117-0) Action Scripts
- URLs and [References](#page-125-0)
- Subversion on it's own is not good for bazaar-style development
- There is only one central repository
- Only a limited number of people has write access to the tree
- Everyone else has to send patches per email
- $\blacksquare$  It's hard to keep a local tree with patches in sync with the official tree

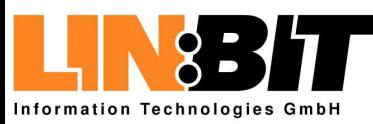

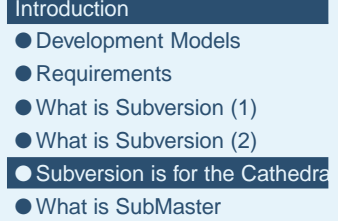

● [Components](#page-28-0)

Using [Subversion](#page-29-0)

The [SubMaster](#page-57-0) Client

The [SubMaster](#page-83-0) Server

The smap [helper](#page-101-0) script

[SubMaster](#page-117-0) Action Scripts

URLs and [References](#page-125-0)

- Subversion on it's own is not good for bazaar-style development
- There is only one central repository
- Only a limited number of people has write access to the tree
- Everyone else has to send patches per email

 $\blacksquare$  It's hard to keep a local tree with patches in sync with the official tree

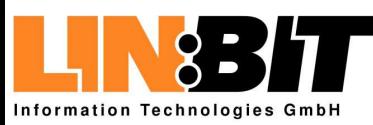

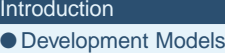

- [Requirements](#page-3-0)
- What is [Subversion](#page-9-0) (1)
- What is [Subversion](#page-14-0) (2)
- [Subversion](#page-18-0) is for the Cathedra
- What is [SubMaster](#page-23-0)
- [Components](#page-28-0)
- Using [Subversion](#page-29-0)
- The [SubMaster](#page-57-0) Client
- The [SubMaster](#page-83-0) Server
- The smap [helper](#page-101-0) script
- [SubMaster](#page-117-0) Action Scripts
- URLs and [References](#page-125-0)
- Subversion on it's own is not good for bazaar-style development
- There is only one central repository
- Only a limited number of people has write access to the tree
- ■Everyone else has to send patches per email
- $\blacksquare$  It's hard to keep a local tree with patches in sync with the official tree

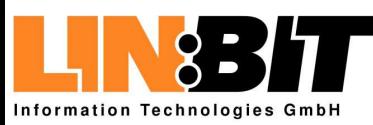

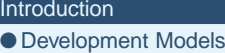

- [Requirements](#page-3-0)
- What is [Subversion](#page-9-0) (1)
- What is [Subversion](#page-14-0) (2)
- [Subversion](#page-18-0) is for the Cathedra
- What is [SubMaster](#page-23-0)
- [Components](#page-28-0)
- Using [Subversion](#page-29-0)
- The [SubMaster](#page-57-0) Client
- The [SubMaster](#page-83-0) Server
- The smap [helper](#page-101-0) script
- [SubMaster](#page-117-0) Action Scripts
- URLs and [References](#page-125-0)
- Subversion on it's own is not good for bazaar-style development
- There is only one central repository
- Only a limited number of people has write access to the tree
- Everyone else has to send patches per email
- It's hard to keep a local tree with patches in sync with the official tree

<span id="page-23-0"></span>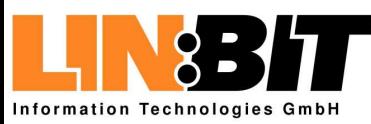

#### [Introduction](#page-1-0)

- [Development](#page-2-0) Models
- [Requirements](#page-3-0)
- What is [Subversion](#page-9-0) (1)
- What is [Subversion](#page-14-0) (2)
- [Subversion](#page-18-0) is for the Cathedral

#### ● What is SubMaster ● [Components](#page-28-0)

Using [Subversion](#page-29-0)

#### The [SubMaster](#page-57-0) Client

- The [SubMaster](#page-83-0) Server
- The smap [helper](#page-101-0) script
- [SubMaster](#page-117-0) Action Scripts
- URLs and [References](#page-125-0)

### ■ SubMaster is a set of scripts based on Subversion targeting bazaar-style development

- Everyone has his own local Subversion repository
- SubMaster keeps the local repository in sync with the master repository preserving local changes
- SubMaster provides an infrastructure for sending patches, collecting feedback and applying patches to the master tree
- Working with SubMaster almost feels like having write access to the official tree

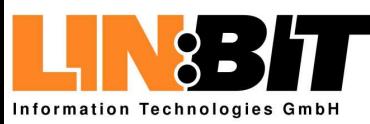

#### [Introduction](#page-1-0)

- [Development](#page-2-0) Models
- [Requirements](#page-3-0)
- What is [Subversion](#page-9-0) (1)
- What is [Subversion](#page-14-0) (2)
- [Subversion](#page-18-0) is for the Cathedral

#### ● What is [SubMaster](#page-23-0) ● [Components](#page-28-0)

#### Using [Subversion](#page-29-0)

- The [SubMaster](#page-57-0) Client
- The [SubMaster](#page-83-0) Server
- The smap [helper](#page-101-0) script
- [SubMaster](#page-117-0) Action Scripts
- URLs and [References](#page-125-0)

■ SubMaster is a set of scripts based on Subversion targeting bazaar-style development

### ■ Everyone has his own local Subversion repository

- SubMaster keeps the local repository in sync with the master repository preserving local changes
- SubMaster provides an infrastructure for sending patches, collecting feedback and applying patches to the master tree
- Working with SubMaster almost feels like having write access to the official tree

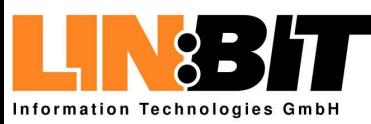

#### [Introduction](#page-1-0)

- [Development](#page-2-0) Models
- [Requirements](#page-3-0)
- What is [Subversion](#page-9-0) (1)
- What is [Subversion](#page-14-0) (2)
- [Subversion](#page-18-0) is for the Cathedral

#### ● What is [SubMaster](#page-23-0) ● [Components](#page-28-0)

- Using [Subversion](#page-29-0)
- The [SubMaster](#page-57-0) Client
- The [SubMaster](#page-83-0) Server
- The smap [helper](#page-101-0) script
- [SubMaster](#page-117-0) Action Scripts
- URLs and [References](#page-125-0)
- SubMaster is a set of scripts based on Subversion targeting bazaar-style development
- Everyone has his own local Subversion repository
- SubMaster keeps the local repository in sync with the master repository preserving local changes
- SubMaster provides an infrastructure for sending patches, collecting feedback and applying patches to the master tree
- Working with SubMaster almost feels like having write access to the official tree

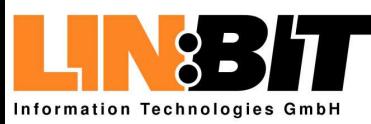

- [Development](#page-2-0) Models
- [Requirements](#page-3-0)
- What is [Subversion](#page-9-0) (1)
- What is [Subversion](#page-14-0) (2)
- [Subversion](#page-18-0) is for the Cathedral
- What is [SubMaster](#page-23-0) ● [Components](#page-28-0)
- Using [Subversion](#page-29-0)
- The [SubMaster](#page-57-0) Client
- The [SubMaster](#page-83-0) Server
- The smap [helper](#page-101-0) script
- [SubMaster](#page-117-0) Action Scripts
- URLs and [References](#page-125-0)
- SubMaster is a set of scripts based on Subversion targeting bazaar-style development
- Everyone has his own local Subversion repository
- SubMaster keeps the local repository in sync with the master repository preserving local changes
- SubMaster provides an infrastructure for sending patches, collecting feedback and applying patches to the master tree
- Working with SubMaster almost feels like having write access to the official tree

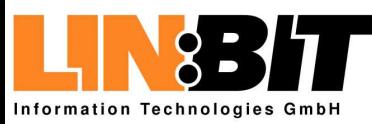

#### [Introduction](#page-1-0)

- [Development](#page-2-0) Models
- [Requirements](#page-3-0)
- What is [Subversion](#page-9-0) (1)
- What is [Subversion](#page-14-0) (2)
- [Subversion](#page-18-0) is for the Cathedral

#### ● What is [SubMaster](#page-23-0) ● [Components](#page-28-0)

Using [Subversion](#page-29-0)

#### The [SubMaster](#page-57-0) Client

- The [SubMaster](#page-83-0) Server
- The smap [helper](#page-101-0) script
- [SubMaster](#page-117-0) Action Scripts
- URLs and [References](#page-125-0)
- SubMaster is a set of scripts based on Subversion targeting bazaar-style development
- Everyone has his own local Subversion repository
- SubMaster keeps the local repository in sync with the master repository preserving local changes
- SubMaster provides an infrastructure for sending patches, collecting feedback and applying patches to the master tree

#### ■ Working with SubMaster almost feels like having write access to the official tree

<span id="page-28-0"></span>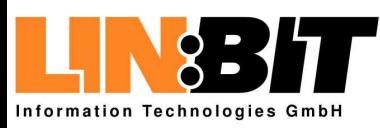

### **Components**

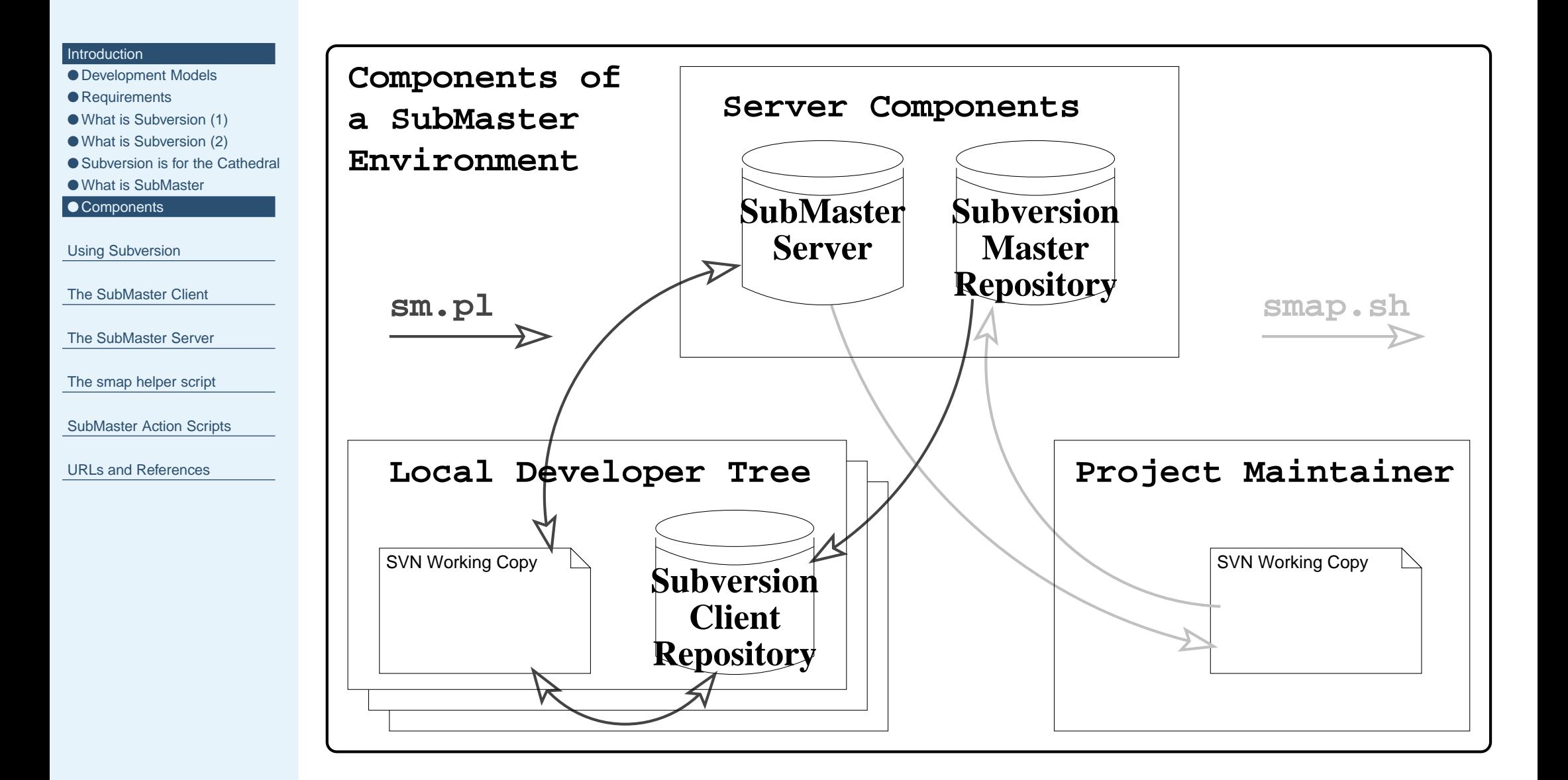

<span id="page-29-0"></span>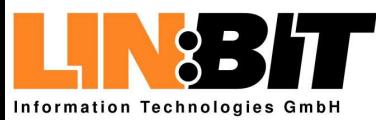

#### [Introduction](#page-1-0)

#### Using Subversion

- Creating a [repository](#page-30-0)
- [Creating](#page-33-0) a working copy
- Making [changes](#page-37-0) (1)
- Making [changes](#page-40-0) (2)
- [Committing](#page-43-0) changes
- [Branches](#page-47-0) and tags
- [Getting](#page-52-0) Help (1)
- [Getting](#page-54-0) Help (2)

The [SubMaster](#page-57-0) Client

The [SubMaster](#page-83-0) Server

The smap [helper](#page-101-0) script

[SubMaster](#page-117-0) Action Scripts

URLs and [References](#page-125-0)

<span id="page-30-0"></span>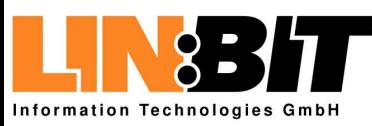

# **Creating <sup>a</sup> repository**

#### [Introduction](#page-1-0)

#### Using [Subversion](#page-29-0)

- Creating a repository
- [Creating](#page-33-0) a working copy
- Making [changes](#page-37-0) (1)
- Making [changes](#page-40-0) (2)
- [Committing](#page-43-0) changes
- [Branches](#page-47-0) and tags
- [Getting](#page-52-0) Help (1)
- [Getting](#page-54-0) Help (2)

```
The SubMaster Client
```

```
The SubMaster Server
```
- The smap [helper](#page-101-0) script
- [SubMaster](#page-117-0) Action Scripts
- URLs and [References](#page-125-0)

### ■ Creating the repository itself is easy: svnadmin create /home/svn/repos

- If the repository should be accessable thru HTTP/WebDAV (http://), you need to configure your apache to load the Subversion module and set it up.
- If the repository should be accessable thru the Subversion protocol (svn://), you need to set up the Subversion server svnserve.

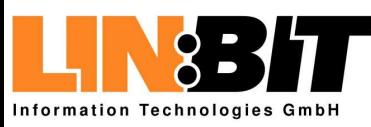

# **Creating <sup>a</sup> repository**

#### [Introduction](#page-1-0)

#### Using [Subversion](#page-29-0)

- Creating a [repository](#page-30-0)
- [Creating](#page-33-0) a working copy
- Making [changes](#page-37-0) (1)
- Making [changes](#page-40-0) (2)
- [Committing](#page-43-0) changes
- [Branches](#page-47-0) and tags
- [Getting](#page-52-0) Help (1)
- [Getting](#page-54-0) Help (2)

```
The SubMaster Client
```

```
The SubMaster Server
```
- The smap [helper](#page-101-0) script
- [SubMaster](#page-117-0) Action Scripts
- URLs and [References](#page-125-0)

■ Creating the repository itself is easy: svnadmin create /home/svn/repos

- If the repository should be accessable thru HTTP/WebDAV (http://), you need to configure your apache to load the Subversion module and set it up.
- If the repository should be accessable thru the Subversion protocol (svn://), you need to set up the Subversion server svnserve.

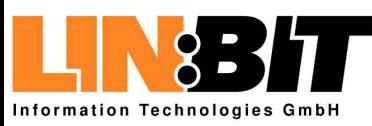

# **Creating <sup>a</sup> repository**

#### [Introduction](#page-1-0)

- Creating a [repository](#page-30-0)
- [Creating](#page-33-0) a working copy
- Making [changes](#page-37-0) (1)
- Making [changes](#page-40-0) (2)
- [Committing](#page-43-0) changes
- [Branches](#page-47-0) and tags
- [Getting](#page-52-0) Help (1)
- [Getting](#page-54-0) Help (2)

```
The SubMaster Client
```

```
The SubMaster Server
```
- The smap [helper](#page-101-0) script
- [SubMaster](#page-117-0) Action Scripts
- URLs and [References](#page-125-0)
- Creating the repository itself is easy: svnadmin create /home/svn/repos
- If the repository should be accessable thru HTTP/WebDAV (http://), you need to configure your apache to load the Subversion module and set it up.
- If the repository should be accessable thru the Subversion protocol (svn://), you need to set up the Subversion server svnserve.

<span id="page-33-0"></span>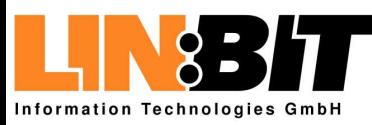

# **Creating <sup>a</sup> working copy**

#### [Introduction](#page-1-0)

- Creating a [repository](#page-30-0)
- Creating a working copy
- Making [changes](#page-37-0) (1)
- Making [changes](#page-40-0) (2)
- [Committing](#page-43-0) changes
- [Branches](#page-47-0) and tags
- [Getting](#page-52-0) Help (1)
- [Getting](#page-54-0) Help (2)
- The [SubMaster](#page-57-0) Client
- The [SubMaster](#page-83-0) Server
- The smap [helper](#page-101-0) script
- [SubMaster](#page-117-0) Action Scripts
- URLs and [References](#page-125-0)
- $\blacksquare$  Using the tool  $\sup$  is very simmilar to using  $\cos$ .
- A Working copy can be created with: svn co file:///home/svn/repos localdir cd localdir
- Note that no equivalent to \$CVSROOT exists.
- $\blacksquare$  Within the working copy, every directory has a  $\,$  .  $\,$  s $\,$   $\,$   $\,$ subdirectory containing the Subversion metadata.

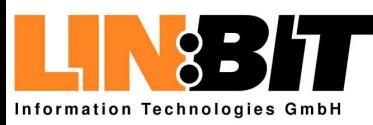

# **Creating <sup>a</sup> working copy**

#### [Introduction](#page-1-0)

- Creating a [repository](#page-30-0)
- [Creating](#page-33-0) a working copy
- Making [changes](#page-37-0) (1)
- Making [changes](#page-40-0) (2)
- [Committing](#page-43-0) changes
- [Branches](#page-47-0) and tags
- [Getting](#page-52-0) Help (1)
- [Getting](#page-54-0) Help (2)
- The [SubMaster](#page-57-0) Client
- The [SubMaster](#page-83-0) Server
- The smap [helper](#page-101-0) script
- [SubMaster](#page-117-0) Action Scripts
- URLs and [References](#page-125-0)
- $\blacksquare$  Using the tool  $\sup$  is very simmilar to using  $\cos$ .
- A Working copy can be created with: svn co file:///home/svn/repos localdir cd localdir
- Note that no equivalent to \$CVSROOT exists.
- $\blacksquare$  Within the working copy, every directory has a  $\,$  .  $\,$  s $\,$   $\,$   $\,$ subdirectory containing the Subversion metadata.

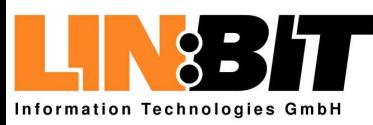

# **Creating <sup>a</sup> working copy**

#### [Introduction](#page-1-0)

#### Using [Subversion](#page-29-0)

- Creating a [repository](#page-30-0)
- [Creating](#page-33-0) a working copy
- Making [changes](#page-37-0) (1)
- Making [changes](#page-40-0) (2)
- [Committing](#page-43-0) changes
- [Branches](#page-47-0) and tags
- [Getting](#page-52-0) Help (1)
- [Getting](#page-54-0) Help (2)

#### The [SubMaster](#page-57-0) Client

- The [SubMaster](#page-83-0) Server
- The smap [helper](#page-101-0) script
- [SubMaster](#page-117-0) Action Scripts
- URLs and [References](#page-125-0)
- $\blacksquare$  Using the tool  $\sup$  is very simmilar to using  $\cos$ .
- A Working copy can be created with: svn co file:///home/svn/repos localdir cd localdir

### ■ Note that no equivalent to \$CVSROOT exists.

 $\blacksquare$  Within the working copy, every directory has a  $\,$  .  $\,$  s $\,$   $\,$   $\,$ subdirectory containing the Subversion metadata.
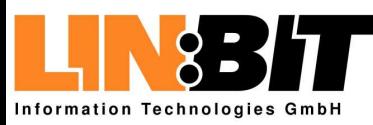

# **Creating <sup>a</sup> working copy**

#### [Introduction](#page-1-0)

#### Using [Subversion](#page-29-0)

- Creating a [repository](#page-30-0)
- [Creating](#page-33-0) a working copy
- Making [changes](#page-37-0) (1)
- Making [changes](#page-40-0) (2)
- [Committing](#page-43-0) changes
- [Branches](#page-47-0) and tags
- [Getting](#page-52-0) Help (1)
- [Getting](#page-54-0) Help (2)
- The [SubMaster](#page-57-0) Client
- The [SubMaster](#page-83-0) Server
- The smap [helper](#page-101-0) script
- [SubMaster](#page-117-0) Action Scripts
- URLs and [References](#page-125-0)
- $\blacksquare$  Using the tool  $\sup$  is very simmilar to using  $\cos$ .
- A Working copy can be created with: svn co file:///home/svn/repos localdir cd localdir
- Note that no equivalent to \$CVSROOT exists.
- $\blacksquare$  Within the working copy, every directory has a  $\,.\,{\rm svn}$ subdirectory containing the Subversion metadata.

<span id="page-37-0"></span>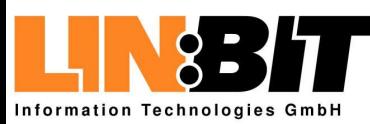

# **Making changes (1)**

#### [Introduction](#page-1-0)

#### Using [Subversion](#page-29-0)

- Creating a [repository](#page-30-0)
- [Creating](#page-33-0) a working copy
- Making changes (1)
- Making [changes](#page-40-0) (2)
- [Committing](#page-43-0) changes
- [Branches](#page-47-0) and tags
- [Getting](#page-52-0) Help (1)
- [Getting](#page-54-0) Help (2)

The [SubMaster](#page-57-0) Client

The [SubMaster](#page-83-0) Server

The smap [helper](#page-101-0) script

[SubMaster](#page-117-0) Action Scripts

URLs and [References](#page-125-0)

### ■ Modifying files:

- ◆ Just edit them as usual with your favorite editor
- ◆ Note that Subversion is using binary deltas and has good support for non-ascii files
- Adding files:
	- ◆ First create the new file as usual
	- ◆ Then execute svn add filename
- Removing files:
	- ◆ Just execute svn rm filename
	- $\blacklozenge$  The file will automatically removed by  $\operatorname{svn}$

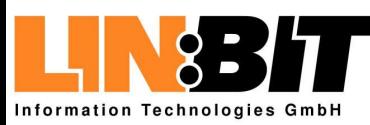

# **Making changes (1)**

#### [Introduction](#page-1-0)

#### Using [Subversion](#page-29-0)

- Creating a [repository](#page-30-0)
- [Creating](#page-33-0) a working copy
- Making [changes](#page-37-0) (1)
- Making [changes](#page-40-0) (2)
- [Committing](#page-43-0) changes
- [Branches](#page-47-0) and tags
- [Getting](#page-52-0) Help (1)
- [Getting](#page-54-0) Help (2)

The [SubMaster](#page-57-0) Client

The [SubMaster](#page-83-0) Server

The smap [helper](#page-101-0) script

[SubMaster](#page-117-0) Action Scripts

URLs and [References](#page-125-0)

### ■ Modifying files:

- ◆ Just edit them as usual with your favorite editor
- ◆ Note that Subversion is using binary deltas and has good support for non-ascii files

### ■ Adding files:

- ◆ First create the new file as usual
- ◆ Then execute svn add filename
- Removing files:
	- ◆ Just execute svn rm filename
	- $\blacklozenge$  The file will automatically removed by  $\operatorname{svn}$

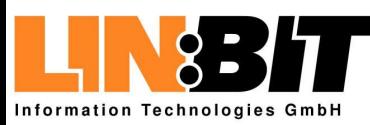

# **Making changes (1)**

#### [Introduction](#page-1-0)

#### Using [Subversion](#page-29-0)

- Creating a [repository](#page-30-0)
- [Creating](#page-33-0) a working copy
- Making [changes](#page-37-0) (1)
- Making [changes](#page-40-0) (2)
- [Committing](#page-43-0) changes
- [Branches](#page-47-0) and tags
- [Getting](#page-52-0) Help (1)
- [Getting](#page-54-0) Help (2)

The [SubMaster](#page-57-0) Client

The [SubMaster](#page-83-0) Server

The smap [helper](#page-101-0) script

[SubMaster](#page-117-0) Action Scripts

URLs and [References](#page-125-0)

### ■ Modifying files:

- ◆ Just edit them as usual with your favorite editor
- ◆ Note that Subversion is using binary deltas and has good support for non-ascii files
- Adding files:
	- ◆ First create the new file as usual
	- ◆ Then execute svn add filename

### ■ Removing files:

- ◆ Just execute svn rm filename
- $\blacklozenge$  The file will automatically removed by  $\operatorname{svn}$

<span id="page-40-0"></span>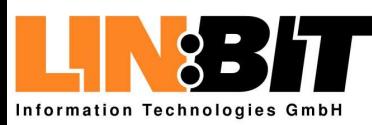

# **Making changes (2)**

#### [Introduction](#page-1-0)

#### Using [Subversion](#page-29-0)

- Creating a [repository](#page-30-0)
- [Creating](#page-33-0) a working copy
- Making [changes](#page-37-0) (1)

#### ● Making changes (2)

- [Committing](#page-43-0) changes
- [Branches](#page-47-0) and tags
- [Getting](#page-52-0) Help (1)
- [Getting](#page-54-0) Help (2)

```
The SubMaster Client
```

```
The SubMaster Server
```
- The smap [helper](#page-101-0) script
- [SubMaster](#page-117-0) Action Scripts
- URLs and [References](#page-125-0)

### ■ Moving/renaming files:

- $\blacklozenge$  Using  $\operatorname{svn}$  mv instead of  $\operatorname{\mathsf{mv}}$
- Copying files:
	- $\blacklozenge$  Using  $\operatorname{svn}$   $\operatorname{cp}$  instead of  $\operatorname{cp}$
- Making changes without <sup>a</sup> working copy:
	- ◆ Most operations can also be performed directly on the repository:
	- ◆ svn copy -m "Commit message" \ file:///home/svn/repos/demo2.txt \
		- file:///home/svn/repos/demo3.txt

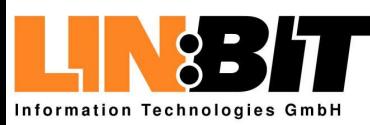

# **Making changes (2)**

#### [Introduction](#page-1-0)

#### Using [Subversion](#page-29-0)

- Creating a [repository](#page-30-0)
- [Creating](#page-33-0) a working copy
- Making [changes](#page-37-0) (1)

#### ● Making [changes](#page-40-0) (2)

- [Committing](#page-43-0) changes
- [Branches](#page-47-0) and tags
- [Getting](#page-52-0) Help (1)
- [Getting](#page-54-0) Help (2)
- The [SubMaster](#page-57-0) Client
- The [SubMaster](#page-83-0) Server
- The smap [helper](#page-101-0) script
- [SubMaster](#page-117-0) Action Scripts
- URLs and [References](#page-125-0)
- Moving/renaming files:
	- $\blacklozenge$  Using  $\operatorname{svn}$  mv instead of  $\operatorname{\mathsf{mv}}$

## ■ Copying files:

- $\blacklozenge$  Using  $\operatorname{svn}$   $\operatorname{cp}$  instead of  $\operatorname{cp}$
- Making changes without <sup>a</sup> working copy:
	- ◆ Most operations can also be performed directly on the repository:
	- ◆ svn copy -m "Commit message" \ file:///home/svn/repos/demo2.txt \
		- file:///home/svn/repos/demo3.txt

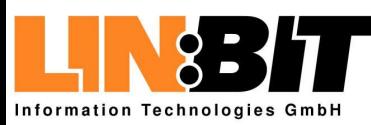

# **Making changes (2)**

#### [Introduction](#page-1-0)

#### Using [Subversion](#page-29-0)

- Creating a [repository](#page-30-0)
- [Creating](#page-33-0) a working copy
- Making [changes](#page-37-0) (1)

#### ● Making [changes](#page-40-0) (2)

- [Committing](#page-43-0) changes
- [Branches](#page-47-0) and tags
- [Getting](#page-52-0) Help (1)
- [Getting](#page-54-0) Help (2)
- The [SubMaster](#page-57-0) Client
- The [SubMaster](#page-83-0) Server
- The smap [helper](#page-101-0) script
- [SubMaster](#page-117-0) Action Scripts
- URLs and [References](#page-125-0)
- Moving/renaming files:
	- $\blacklozenge$  Using  $\operatorname{svn}$  mv instead of  $\operatorname{\mathsf{mv}}$
- Copying files:
	- $\blacklozenge$  Using  $\operatorname{svn}$   $\operatorname{cp}$  instead of  $\operatorname{cp}$
- Making changes without <sup>a</sup> working copy:
	- ◆ Most operations can also be performed directly on the repository:
	- ◆ svn copy -m "Commit message" \
		- file:///home/svn/repos/demo2.txt \ file:///home/svn/repos/demo3.txt

<span id="page-43-0"></span>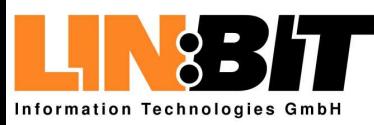

#### [Introduction](#page-1-0)

#### Using [Subversion](#page-29-0)

- Creating a [repository](#page-30-0)
- [Creating](#page-33-0) a working copy
- Making [changes](#page-37-0) (1)
- Making [changes](#page-40-0) (2)
- Committing changes
- [Branches](#page-47-0) and tags
- [Getting](#page-52-0) Help (1) ● [Getting](#page-54-0) Help (2)
- The [SubMaster](#page-57-0) Client
- The [SubMaster](#page-83-0) Server
- The smap [helper](#page-101-0) script
- [SubMaster](#page-117-0) Action Scripts
- URLs and [References](#page-125-0)
- Commiting changes made in the working copy: svn commit
- Listing status (modified, etc) of files in working copy: svn status
- Bringing changes from the repository into the working copy: svn up

■ Merging changes from somewhere else to working copy: svn merge -r70:86  $\backslash$ file:///svn/repos/branch/testing . svn merge file:///svn/repos/branch/stable  $\backslash$ file:///svn/repos/branch/testing .

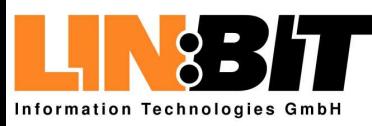

#### [Introduction](#page-1-0)

#### Using [Subversion](#page-29-0)

- Creating a [repository](#page-30-0)
- [Creating](#page-33-0) a working copy
- Making [changes](#page-37-0) (1)
- Making [changes](#page-40-0) (2)
- [Committing](#page-43-0) changes
- [Branches](#page-47-0) and tags
- [Getting](#page-52-0) Help (1) ● [Getting](#page-54-0) Help (2)
- The [SubMaster](#page-57-0) Client
- The [SubMaster](#page-83-0) Server
- The smap [helper](#page-101-0) script
- [SubMaster](#page-117-0) Action Scripts
- URLs and [References](#page-125-0)
- Commiting changes made in the working copy: svn commit
- Listing status (modified, etc) of files in working copy: svn status
- Bringing changes from the repository into the working copy: svn up

■ Merging changes from somewhere else to working copy: svn merge -r70:86  $\backslash$ file:///svn/repos/branch/testing . svn merge file:///svn/repos/branch/stable  $\backslash$ 

file:///svn/repos/branch/testing .

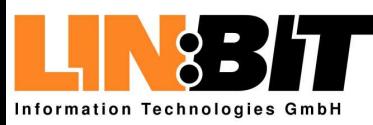

#### [Introduction](#page-1-0)

#### Using [Subversion](#page-29-0)

- Creating a [repository](#page-30-0)
- [Creating](#page-33-0) a working copy
- Making [changes](#page-37-0) (1)
- Making [changes](#page-40-0) (2)
- [Committing](#page-43-0) changes
- [Branches](#page-47-0) and tags
- [Getting](#page-52-0) Help (1) ● [Getting](#page-54-0) Help (2)
- The [SubMaster](#page-57-0) Client
- The [SubMaster](#page-83-0) Server
- The smap [helper](#page-101-0) script
- [SubMaster](#page-117-0) Action Scripts
- URLs and [References](#page-125-0)
- Commiting changes made in the working copy: svn commit
- Listing status (modified, etc) of files in working copy: svn status
- Bringing changes from the repository into the working copy: svn up

■ Merging changes from somewhere else to working copy: svn merge -r70:86  $\backslash$ file:///svn/repos/branch/testing . svn merge file:///svn/repos/branch/stable  $\backslash$ file:///svn/repos/branch/testing .

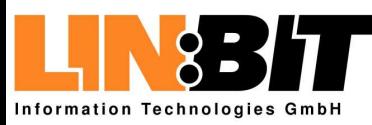

#### [Introduction](#page-1-0)

#### Using [Subversion](#page-29-0)

- Creating a [repository](#page-30-0)
- [Creating](#page-33-0) a working copy
- Making [changes](#page-37-0) (1)
- Making [changes](#page-40-0) (2)
- [Committing](#page-43-0) changes
- [Branches](#page-47-0) and tags
- [Getting](#page-52-0) Help (1) ● [Getting](#page-54-0) Help (2)
- The [SubMaster](#page-57-0) Client
- The [SubMaster](#page-83-0) Server
- The smap [helper](#page-101-0) script
- [SubMaster](#page-117-0) Action Scripts
- URLs and [References](#page-125-0)
- Commiting changes made in the working copy: svn commit
- Listing status (modified, etc) of files in working copy: svn status
- Bringing changes from the repository into the working copy: svn up

■ Merging changes from somewhere else to working copy: svn merge -r70:86  $\backslash$ file:///svn/repos/branch/testing . svn merge file:///svn/repos/branch/stable  $\setminus$ file:///svn/repos/branch/testing .

<span id="page-47-0"></span>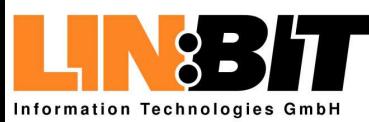

#### [Introduction](#page-1-0)

#### Using [Subversion](#page-29-0)

- Creating a [repository](#page-30-0)
- [Creating](#page-33-0) a working copy
- Making [changes](#page-37-0) (1)
- Making [changes](#page-40-0) (2)
- [Committing](#page-43-0) changes
- Branches and tags
- [Getting](#page-52-0) Help (1) ● [Getting](#page-54-0) Help (2)
- The [SubMaster](#page-57-0) Client
- The [SubMaster](#page-83-0) Server
- The smap [helper](#page-101-0) script
- [SubMaster](#page-117-0) Action Scripts
- URLs and [References](#page-125-0)

### ■ Subversion has no explicit support for branching.

- $\blacksquare$  But it has support for copying directories in O(1).
- $\blacksquare$  Creating a branch is just the same as creating a copy: svn copy -m "Creating branch dummy"  $\setminus$ file:///home/svn/repos/trunk \ file:///home/svn/repos/branches/dummy
- $\blacksquare$  Changes in the branch can be merged back using the  $\boldsymbol{\tt svn}$ merge command.
- A "tagged version" is also just a copy. It just never gets modified.

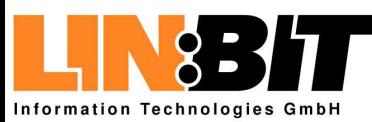

#### [Introduction](#page-1-0)

#### Using [Subversion](#page-29-0)

- Creating a [repository](#page-30-0)
- [Creating](#page-33-0) a working copy
- Making [changes](#page-37-0) (1)
- Making [changes](#page-40-0) (2)
- [Committing](#page-43-0) changes
- [Branches](#page-47-0) and tags
- [Getting](#page-52-0) Help (1) ● [Getting](#page-54-0) Help (2)
- The [SubMaster](#page-57-0) Client
- The [SubMaster](#page-83-0) Server
- The smap [helper](#page-101-0) script
- [SubMaster](#page-117-0) Action Scripts
- URLs and [References](#page-125-0)

■ Subversion has no explicit support for branching.  $\blacksquare$  But it has support for copying directories in O(1).

 $\blacksquare$  Creating a branch is just the same as creating a copy: svn copy -m "Creating branch dummy"  $\setminus$ file:///home/svn/repos/trunk \ file:///home/svn/repos/branches/dummy

 $\blacksquare$  Changes in the branch can be merged back using the  $\boldsymbol{\tt svn}$ merge command.

■ A "tagged version" is also just a copy. It just never gets modified.

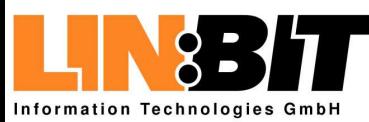

#### [Introduction](#page-1-0)

- Using [Subversion](#page-29-0)
- Creating a [repository](#page-30-0)
- [Creating](#page-33-0) a working copy
- Making [changes](#page-37-0) (1)
- Making [changes](#page-40-0) (2)
- [Committing](#page-43-0) changes
- [Branches](#page-47-0) and tags
- [Getting](#page-52-0) Help (1) ● [Getting](#page-54-0) Help (2)
- The [SubMaster](#page-57-0) Client
- The [SubMaster](#page-83-0) Server
- The smap [helper](#page-101-0) script
- [SubMaster](#page-117-0) Action Scripts
- URLs and [References](#page-125-0)

■ Subversion has no explicit support for branching.  $\blacksquare$  But it has support for copying directories in O(1).

■ Creating a branch is just the same as creating a copy: svn copy -m "Creating branch dummy"  $\setminus$ file:///home/svn/repos/trunk \ file:///home/svn/repos/branches/dummy

 $\blacksquare$  Changes in the branch can be merged back using the  $\boldsymbol{\tt svn}$ merge command.

■ A "tagged version" is also just a copy. It just never gets modified.

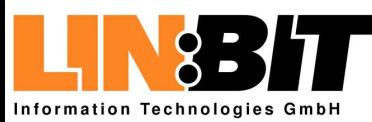

#### [Introduction](#page-1-0)

- Using [Subversion](#page-29-0)
- Creating a [repository](#page-30-0)
- [Creating](#page-33-0) a working copy
- Making [changes](#page-37-0) (1)
- Making [changes](#page-40-0) (2)
- [Committing](#page-43-0) changes
- [Branches](#page-47-0) and tags
- [Getting](#page-52-0) Help (1) ● [Getting](#page-54-0) Help (2)
- The [SubMaster](#page-57-0) Client
- The [SubMaster](#page-83-0) Server
- The smap [helper](#page-101-0) script
- [SubMaster](#page-117-0) Action Scripts
- URLs and [References](#page-125-0)
- Subversion has no explicit support for branching.  $\blacksquare$  But it has support for copying directories in O(1).
- $\blacksquare$  Creating a branch is just the same as creating a copy: svn copy -m "Creating branch dummy"  $\setminus$ file:///home/svn/repos/trunk \ file:///home/svn/repos/branches/dummy
- $\blacksquare$  Changes in the branch can be merged back using the  $\mathop{\tt svn}\nolimits$ merge command.
- A "tagged version" is also just a copy. It just never gets modified.

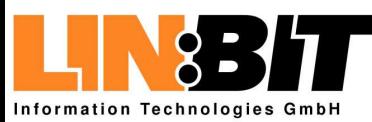

#### [Introduction](#page-1-0)

- Using [Subversion](#page-29-0)
- Creating a [repository](#page-30-0)
- [Creating](#page-33-0) a working copy
- Making [changes](#page-37-0) (1)
- Making [changes](#page-40-0) (2)
- [Committing](#page-43-0) changes
- [Branches](#page-47-0) and tags
- [Getting](#page-52-0) Help (1) ● [Getting](#page-54-0) Help (2)
- 
- The [SubMaster](#page-57-0) Client
- The [SubMaster](#page-83-0) Server
- The smap [helper](#page-101-0) script
- [SubMaster](#page-117-0) Action Scripts
- URLs and [References](#page-125-0)
- Subversion has no explicit support for branching.  $\blacksquare$  But it has support for copying directories in O(1).
- $\blacksquare$  Creating a branch is just the same as creating a copy: svn copy -m "Creating branch dummy"  $\setminus$ file:///home/svn/repos/trunk \ file:///home/svn/repos/branches/dummy
- $\blacksquare$  Changes in the branch can be merged back using the  $\boldsymbol{\tt svn}$ merge command.

### ■ A "tagged version" is also just a copy. It just never gets modified.

<span id="page-52-0"></span>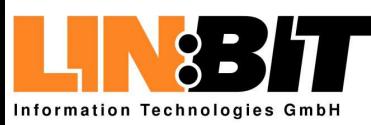

# **Getting Help (1)**

#### [Introduction](#page-1-0)

#### Using [Subversion](#page-29-0)

- Creating a [repository](#page-30-0)
- [Creating](#page-33-0) a working copy
- Making [changes](#page-37-0) (1)
- Making [changes](#page-40-0) (2)
- [Committing](#page-43-0) changes
- [Branches](#page-47-0) and tags
- Getting Help (1)
- [Getting](#page-54-0) Help (2)
- The [SubMaster](#page-57-0) Client
- The [SubMaster](#page-83-0) Server
- The smap [helper](#page-101-0) script
- [SubMaster](#page-117-0) Action Scripts

URLs and [References](#page-125-0)

 $\blacksquare$  The command  $\sup$  help lists all subcommands for  $\sup$ : add, blame (praise, annotate, ann), cat, checkout (co), cleanup, commit (ci), copy (cp), delete (del, remove, rm), diff (di), export, help (?, h), import, info, list (ls), log, merge, mkdir, move (mv, rename, ren), propdel (pdel, pd), propedit (pedit, pe), propget (pget, pg), proplist (plist, pl), propset (pset, ps), resolved, revert, status (stat, st), switch (sw), update (up)

 $\blacksquare$  The command  $\sup$  help subcommand gives a detailed description

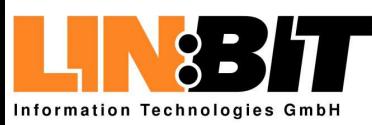

# **Getting Help (1)**

#### [Introduction](#page-1-0)

#### Using [Subversion](#page-29-0)

- Creating a [repository](#page-30-0)
- [Creating](#page-33-0) a working copy
- Making [changes](#page-37-0) (1)
- Making [changes](#page-40-0) (2)
- [Committing](#page-43-0) changes
- [Branches](#page-47-0) and tags
- [Getting](#page-52-0) Help (1)
- [Getting](#page-54-0) Help (2)
- The [SubMaster](#page-57-0) Client
- The [SubMaster](#page-83-0) Server
- The smap [helper](#page-101-0) script
- [SubMaster](#page-117-0) Action Scripts

URLs and [References](#page-125-0)

 $\blacksquare$  The command  $\sup$  help lists all subcommands for  $\sup$ : add, blame (praise, annotate, ann), cat, checkout (co), cleanup, commit (ci), copy (cp), delete (del, remove, rm), diff (di), export, help (?, h), import, info, list (ls), log, merge, mkdir, move (mv, rename, ren), propdel (pdel, pd), propedit (pedit, pe), propget (pget, pg), proplist (plist, pl), propset (pset, ps), resolved, revert, status (stat, st), switch (sw), update (up)

### ■ The command svn help subcommand gives a detailed description

<span id="page-54-0"></span>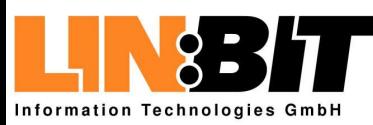

# **Getting Help (2)**

#### [Introduction](#page-1-0)

- Using [Subversion](#page-29-0)
- Creating a [repository](#page-30-0)
- [Creating](#page-33-0) a working copy
- Making [changes](#page-37-0) (1)
- Making [changes](#page-40-0) (2)
- [Committing](#page-43-0) changes
- [Branches](#page-47-0) and tags
- [Getting](#page-52-0) Help (1)
- Getting Help (2)
- The [SubMaster](#page-57-0) Client
- The [SubMaster](#page-83-0) Server
- The smap [helper](#page-101-0) script
- [SubMaster](#page-117-0) Action Scripts
- URLs and [References](#page-125-0)

■ The command svnadmin help does it for svnadmin: create, deltify, dump, help (?, h), hotcopy, list-dblogs, list-unused-dblogs, load, lstxns, recover, rmtxns, setlog, verify

■ The command svnadmin help subcommand gives a detailed description

■ The Subversion Handbook is <sup>a</sup> great Subversion tutorial: http://svnbook.red-bean.com/

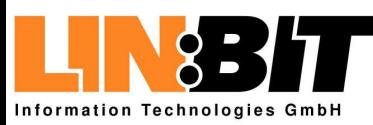

# **Getting Help (2)**

#### [Introduction](#page-1-0)

#### Using [Subversion](#page-29-0)

- Creating a [repository](#page-30-0)
- [Creating](#page-33-0) a working copy
- Making [changes](#page-37-0) (1)
- Making [changes](#page-40-0) (2)
- [Committing](#page-43-0) changes
- [Branches](#page-47-0) and tags
- [Getting](#page-52-0) Help (1)
- [Getting](#page-54-0) Help (2)

```
The SubMaster Client
```

```
The SubMaster Server
```
- The smap [helper](#page-101-0) script
- [SubMaster](#page-117-0) Action Scripts

URLs and [References](#page-125-0)

■ The command svnadmin help does it for svnadmin: create, deltify, dump, help (?, h), hotcopy, list-dblogs, list-unused-dblogs, load, lstxns, recover, rmtxns, setlog, verify

### ■ The command svnadmin help subcommand gives a detailed description

■ The Subversion Handbook is <sup>a</sup> great Subversion tutorial: http://svnbook.red-bean.com/

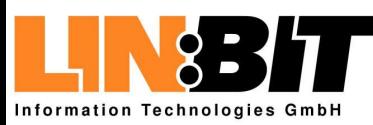

# **Getting Help (2)**

#### [Introduction](#page-1-0)

#### Using [Subversion](#page-29-0)

- Creating a [repository](#page-30-0)
- [Creating](#page-33-0) a working copy
- Making [changes](#page-37-0) (1)
- Making [changes](#page-40-0) (2)
- [Committing](#page-43-0) changes
- [Branches](#page-47-0) and tags
- [Getting](#page-52-0) Help (1)
- [Getting](#page-54-0) Help (2)

The [SubMaster](#page-57-0) Client

```
The SubMaster Server
```
The smap [helper](#page-101-0) script

[SubMaster](#page-117-0) Action Scripts

URLs and [References](#page-125-0)

■ The command svnadmin help does it for svnadmin: create, deltify, dump, help (?, h), hotcopy, list-dblogs, list-unused-dblogs, load, lstxns, recover, rmtxns, setlog, verify

■ The command svnadmin help subcommand gives a detailed description

■ The Subversion Handbook is a great Subversion tutorial: http://svnbook.red-bean.com/

<span id="page-57-0"></span>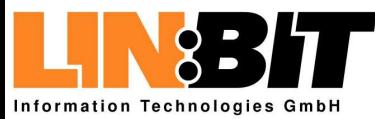

#### [Introduction](#page-1-0)

Using [Subversion](#page-29-0)

#### The SubMaster Client

- [Overview](#page-58-0)
- [Creating](#page-61-0) a local tree
- [Creating](#page-65-0) patches (1)
- [Creating](#page-69-0) patches (2)
- [Syncing](#page-72-0) with the main tree
- WIP [Archive](#page-75-0)
- [Filesystem](#page-81-0) Layout (1)
- [Filesystem](#page-82-0) Layout (2)

The [SubMaster](#page-83-0) Server

The smap [helper](#page-101-0) script

[SubMaster](#page-117-0) Action Scripts

URLs and [References](#page-125-0)

## **The SubMaster Client**

<span id="page-58-0"></span>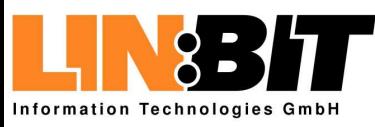

## **Overview**

#### [Introduction](#page-1-0)

Using [Subversion](#page-29-0)

#### The [SubMaster](#page-57-0) Client ● Overview

- [Creating](#page-61-0) a local tree
- [Creating](#page-65-0) patches (1)
- [Creating](#page-69-0) patches (2)
- [Syncing](#page-72-0) with the main tree
- WIP [Archive](#page-75-0)
- [Filesystem](#page-81-0) Layout (1)
- [Filesystem](#page-82-0) Layout (2)

#### The [SubMaster](#page-83-0) Server

The smap [helper](#page-101-0) script

[SubMaster](#page-117-0) Action Scripts

URLs and [References](#page-125-0)

- The SubMaster client sm is a simple perl script which automates the creation and management of local Subversion repositories
- The SubMaster client also automates the creation of patches and sending them upstream to the SubMaster server
- $\blacksquare$  A detailed help message explaining all subcommands to  $\texttt{s}$ m is printed out by sm help

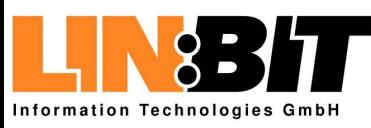

## **Overview**

#### [Introduction](#page-1-0)

#### Using [Subversion](#page-29-0)

#### The [SubMaster](#page-57-0) Client ● [Overview](#page-58-0)

- [Creating](#page-61-0) a local tree
- [Creating](#page-65-0) patches (1)
- [Creating](#page-69-0) patches (2)
- [Syncing](#page-72-0) with the main tree
- WIP [Archive](#page-75-0)
- [Filesystem](#page-81-0) Layout (1)
- [Filesystem](#page-82-0) Layout (2)

#### The [SubMaster](#page-83-0) Server

- The smap [helper](#page-101-0) script
- [SubMaster](#page-117-0) Action Scripts
- URLs and [References](#page-125-0)
- The SubMaster client sm is a simple perl script which automates the creation and management of local Subversion repositories
- The SubMaster client also automates the creation of patches and sending them upstream to the SubMaster server
- $\blacksquare$  A detailed help message explaining all subcommands to  $\texttt{s}$ m is printed out by sm help

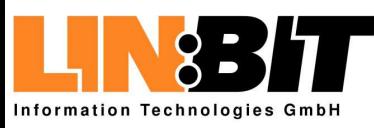

## **Overview**

#### [Introduction](#page-1-0)

#### Using [Subversion](#page-29-0)

#### The [SubMaster](#page-57-0) Client

- [Overview](#page-58-0) ● [Creating](#page-61-0) a local tree
- [Creating](#page-65-0) patches (1)
- [Creating](#page-69-0) patches (2)
- [Syncing](#page-72-0) with the main tree
- WIP [Archive](#page-75-0)
- [Filesystem](#page-81-0) Layout (1)
- [Filesystem](#page-82-0) Layout (2)

#### The [SubMaster](#page-83-0) Server

- The smap [helper](#page-101-0) script
- [SubMaster](#page-117-0) Action Scripts

URLs and [References](#page-125-0)

- The SubMaster client sm is a simple perl script which automates the creation and management of local Subversion repositories
- The SubMaster client also automates the creation of patches and sending them upstream to the SubMaster server
- $\blacksquare$  A detailed help message explaining all subcommands to  $\texttt{s}$ m is printed out by sm help

<span id="page-61-0"></span>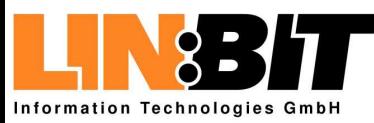

#### [Introduction](#page-1-0)

Using [Subversion](#page-29-0)

#### The [SubMaster](#page-57-0) Client

- [Overview](#page-58-0)
- Creating a local tree
- [Creating](#page-65-0) patches (1)
- [Creating](#page-69-0) patches (2)
- [Syncing](#page-72-0) with the main tree
- WIP [Archive](#page-75-0)
- [Filesystem](#page-81-0) Layout (1)
- [Filesystem](#page-82-0) Layout (2)

#### The [SubMaster](#page-83-0) Server

The smap [helper](#page-101-0) script

- [SubMaster](#page-117-0) Action Scripts
- URLs and [References](#page-125-0)

### ■ Create a local copy of the master repository: sm create svn://example.org/demo/trunk demo

### ■ This creates two directories:

- ◆ demo The local working copy
- ◆ demo.smLocal repository and other sm data
- Create an account at the SubMaster Server: w3m https://example.org/demo/submaster
- Add your SubMaster Login information to your SM tree: vi demo.sm/SM/server.txt https://example.org/demo/submaster <username><password>

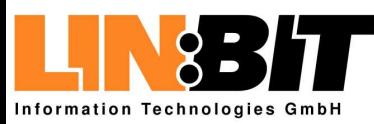

#### [Introduction](#page-1-0)

Using [Subversion](#page-29-0)

#### The [SubMaster](#page-57-0) Client

- [Overview](#page-58-0)
- [Creating](#page-61-0) a local tree
- [Creating](#page-65-0) patches (1)
- [Creating](#page-69-0) patches (2)
- [Syncing](#page-72-0) with the main tree ● WIP [Archive](#page-75-0)
- [Filesystem](#page-81-0) Layout (1)
- [Filesystem](#page-82-0) Layout (2)

#### The [SubMaster](#page-83-0) Server

The smap [helper](#page-101-0) script

[SubMaster](#page-117-0) Action Scripts

URLs and [References](#page-125-0)

■ Create a local copy of the master repository: sm create svn://example.org/demo/trunk demo

### ■ This creates two directories:

- ◆ demo The local working copy
- ◆ demo.sm Local repository and other sm data
- Create an account at the SubMaster Server: w3m https://example.org/demo/submaster
- Add your SubMaster Login information to your SM tree: vi demo.sm/SM/server.txt https://example.org/demo/submaster <username><password>

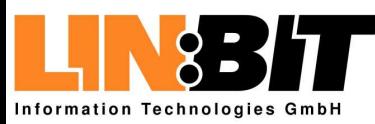

#### [Introduction](#page-1-0)

Using [Subversion](#page-29-0)

#### The [SubMaster](#page-57-0) Client

- [Overview](#page-58-0)
- [Creating](#page-61-0) a local tree
- [Creating](#page-65-0) patches (1)
- [Creating](#page-69-0) patches (2)
- [Syncing](#page-72-0) with the main tree
- WIP [Archive](#page-75-0)
- [Filesystem](#page-81-0) Layout (1)
- [Filesystem](#page-82-0) Layout (2)

#### The [SubMaster](#page-83-0) Server

The smap [helper](#page-101-0) script

[SubMaster](#page-117-0) Action Scripts

URLs and [References](#page-125-0)

■ Create a local copy of the master repository: sm create svn://example.org/demo/trunk demo

### ■ This creates two directories:

- ◆ demo The local working copy
- ◆ demo.smLocal repository and other sm data

■ Create an account at the SubMaster Server: w3m https://example.org/demo/submaster

■ Add your SubMaster Login information to your SM tree: vi demo.sm/SM/server.txt https://example.org/demo/submaster <username><password>

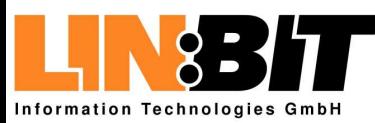

#### [Introduction](#page-1-0)

Using [Subversion](#page-29-0)

#### The [SubMaster](#page-57-0) Client

- [Overview](#page-58-0)
- [Creating](#page-61-0) a local tree
- [Creating](#page-65-0) patches (1)
- [Creating](#page-69-0) patches (2)
- [Syncing](#page-72-0) with the main tree
- WIP [Archive](#page-75-0)
- [Filesystem](#page-81-0) Layout (1) ● [Filesystem](#page-82-0) Layout (2)

#### The [SubMaster](#page-83-0) Server

The smap [helper](#page-101-0) script

- [SubMaster](#page-117-0) Action Scripts
- URLs and [References](#page-125-0)

■ Create a local copy of the master repository: sm create svn://example.org/demo/trunk demo

### ■ This creates two directories:

- ◆ demo The local working copy
- ◆ demo.smLocal repository and other sm data

■ Create an account at the SubMaster Server: w3m https://example.org/demo/submaster

■ Add your SubMaster Login information to your SM tree: vi demo.sm/SM/server.txt https://example.org/demo/submaster <username><password>

<span id="page-65-0"></span>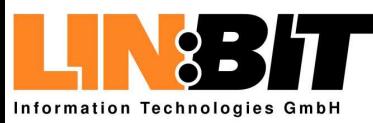

#### [Introduction](#page-1-0)

#### Using [Subversion](#page-29-0)

#### The [SubMaster](#page-57-0) Client

- [Overview](#page-58-0)
- [Creating](#page-61-0) a local tree ● Creating patches (1)
- [Creating](#page-69-0) patches (2)
- [Syncing](#page-72-0) with the main tree
- WIP [Archive](#page-75-0)
- [Filesystem](#page-81-0) Layout (1)
- [Filesystem](#page-82-0) Layout (2)

The [SubMaster](#page-83-0) Server

- The smap [helper](#page-101-0) script
- [SubMaster](#page-117-0) Action Scripts
- URLs and [References](#page-125-0)

### ■ Make your changes in demo/ as usual.

- Use  $\mathop{\textrm{svn}}$  add,  $\mathop{\textrm{svn}}$   $\mathop{\textrm{mv}}$  for adding, removing and moving files or directories
- Use  ${\mathop{\mathrm{sm}}\nolimits}$  commit instead of  ${\mathop{\mathrm{svn}}\nolimits}$  commit commit your changes to the local repository

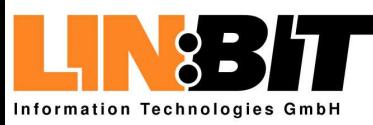

[Introduction](#page-1-0)

#### Using [Subversion](#page-29-0)

#### The [SubMaster](#page-57-0) Client

- [Overview](#page-58-0)
- [Creating](#page-61-0) a local tree ● [Creating](#page-65-0) patches (1)
- [Creating](#page-69-0) patches (2)
- [Syncing](#page-72-0) with the main tree
- WIP [Archive](#page-75-0)
- [Filesystem](#page-81-0) Layout (1)
- [Filesystem](#page-82-0) Layout (2)

```
The SubMaster Server
```
- The smap [helper](#page-101-0) script
- [SubMaster](#page-117-0) Action Scripts
- URLs and [References](#page-125-0)
- Make your changes in demo/ as usual.
- Use svn add, svn rm and svn mv for adding, removing and moving files or directories
- Use  ${\mathop{\mathrm{sm}}\nolimits}$  commit instead of  ${\mathop{\mathrm{svn}}\nolimits}$  commit commit your changes to the local repository

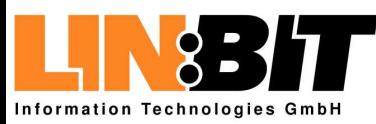

#### [Introduction](#page-1-0)

Using [Subversion](#page-29-0)

#### The [SubMaster](#page-57-0) Client

- [Overview](#page-58-0)
- [Creating](#page-61-0) a local tree ● [Creating](#page-65-0) patches (1)
- [Creating](#page-69-0) patches (2)
- [Syncing](#page-72-0) with the main tree
- WIP [Archive](#page-75-0)
- [Filesystem](#page-81-0) Layout (1)
- [Filesystem](#page-82-0) Layout (2)

The [SubMaster](#page-83-0) Server

- The smap [helper](#page-101-0) script
- [SubMaster](#page-117-0) Action Scripts

URLs and [References](#page-125-0)

- Make your changes in demo/ as usual.
- Use  $\mathop{\textrm{svn}}$  add,  $\mathop{\textrm{svn}}$   $\mathop{\textrm{mv}}$  for adding, removing and moving files or directories
- Use  $\mathop{\mathsf{sm}}$  commit instead of  $\mathop{\mathsf{svn}}$  commit to commit your changes to the local repository

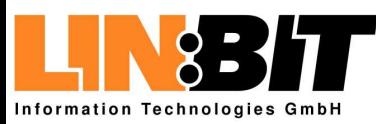

#### [Introduction](#page-1-0)

Using [Subversion](#page-29-0)

#### The [SubMaster](#page-57-0) Client

- [Overview](#page-58-0)
- [Creating](#page-61-0) a local tree ● [Creating](#page-65-0) patches (1)
- [Creating](#page-69-0) patches (2)
- [Syncing](#page-72-0) with the main tree
- WIP [Archive](#page-75-0)
- [Filesystem](#page-81-0) Layout (1)
- [Filesystem](#page-82-0) Layout (2)

The [SubMaster](#page-83-0) Server

- The smap [helper](#page-101-0) script
- [SubMaster](#page-117-0) Action Scripts

URLs and [References](#page-125-0)

- Make your changes in demo/ as usual.
- Use  $\mathop{\textrm{svn}}$  add,  $\mathop{\textrm{svn}}$   $\mathop{\textrm{mv}}$  for adding, removing and moving files or directories
- Use  ${\mathop{\mathrm{sm}}\nolimits}$  commit instead of  ${\mathop{\mathrm{svn}}\nolimits}$  commit commit your changes to the local repository

<span id="page-69-0"></span>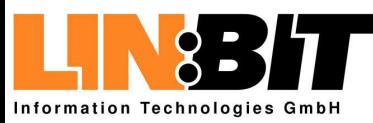

[Introduction](#page-1-0)

Using [Subversion](#page-29-0)

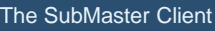

```
Overview
```
● [Creating](#page-61-0) a local tree

- [Creating](#page-65-0) patches (1)
- Creating patches (2)
- [Syncing](#page-72-0) with the main tree ● WIP [Archive](#page-75-0)
- [Filesystem](#page-81-0) Layout (1)
- [Filesystem](#page-82-0) Layout (2)

The [SubMaster](#page-83-0) Server

The smap [helper](#page-101-0) script

[SubMaster](#page-117-0) Action Scripts

URLs and [References](#page-125-0)

### $\blacksquare$  Use  $\texttt{sm}\,$  queue to list the pending changes:

r44 | root | 2004-01-10 12:10:58 +0100 (Sat, Added package oprofile.

r51 | root | 2004-01-10 13:34:35 +0100 (Sat, Oprofile: don't run depmod.

--------------------------------------------

--------------------------------------------

 $\blacksquare$  Use  $\texttt{sm}$   $\texttt{patch}$  to create a patch from your changes: sm patch r44 r51

■ Use  $\mathop{\mathtt{sm}}$  send to send the patch upstream to the SubMaster Server.

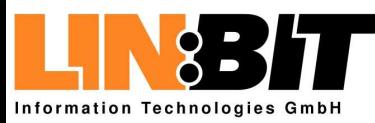

[Introduction](#page-1-0)

Using [Subversion](#page-29-0)

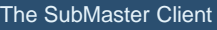

```
Overview
```
● [Creating](#page-61-0) a local tree

● [Creating](#page-65-0) patches (1)

● [Creating](#page-69-0) patches (2)

- [Syncing](#page-72-0) with the main tree ● WIP [Archive](#page-75-0)
- [Filesystem](#page-81-0) Layout (1)
- [Filesystem](#page-82-0) Layout (2)

The [SubMaster](#page-83-0) Server

The smap [helper](#page-101-0) script

[SubMaster](#page-117-0) Action Scripts

URLs and [References](#page-125-0)

 $\blacksquare$  Use  $\texttt{sm}\>$  queue to list the pending changes:

r44 | root | 2004-01-10 12:10:58 +0100 (Sat, Added package oprofile.

r51 | root | 2004-01-10 13:34:35 +0100 (Sat, Oprofile: don't run depmod.

--------------------------------------------

--------------------------------------------

■ Use  $\texttt{sm}$  patch to create a patch from your changes: sm patch r44 r51

■ Use  $\mathop{\mathtt{sm}}$  send to send the patch upstream to the SubMaster Server.

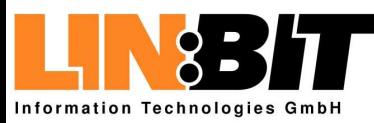

[Introduction](#page-1-0)

Using [Subversion](#page-29-0)

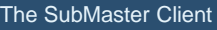

```
Overview
```
● [Creating](#page-61-0) a local tree

● [Creating](#page-65-0) patches (1)

● [Creating](#page-69-0) patches (2)

- [Syncing](#page-72-0) with the main tree ● WIP [Archive](#page-75-0)
- [Filesystem](#page-81-0) Layout (1)
- [Filesystem](#page-82-0) Layout (2)

The [SubMaster](#page-83-0) Server

The smap [helper](#page-101-0) script

[SubMaster](#page-117-0) Action Scripts

URLs and [References](#page-125-0)

 $\blacksquare$  Use  $\texttt{sm}\>$  queue to list the pending changes:

r44 | root | 2004-01-10 12:10:58 +0100 (Sat, Added package oprofile.

r51 | root | 2004-01-10 13:34:35 +0100 (Sat, Oprofile: don't run depmod.

--------------------------------------------

--------------------------------------------

 $\blacksquare$  Use  $\texttt{sm}$   $\texttt{patch}$  to create a patch from your changes: sm patch r44 r51

### ■ Use sm send to send the patch upstream to the SubMaster Server.
<span id="page-72-0"></span>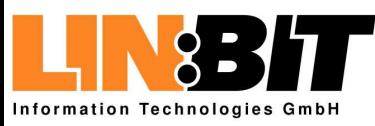

# **Syncing with the main tree**

#### [Introduction](#page-1-0)

Using [Subversion](#page-29-0)

#### The [SubMaster](#page-57-0) Client

- [Overview](#page-58-0)
- [Creating](#page-61-0) a local tree
- [Creating](#page-65-0) patches (1)
- [Creating](#page-69-0) patches (2)
- Syncing with the main tree
- WIP [Archive](#page-75-0)
- [Filesystem](#page-81-0) Layout (1)
- [Filesystem](#page-82-0) Layout (2)

The [SubMaster](#page-83-0) Server

The smap [helper](#page-101-0) script

[SubMaster](#page-117-0) Action Scripts

URLs and [References](#page-125-0)

- Merging changes from master tree to local tree:
	- ◆sm sync
	- ◆ manually resolve conflicts, if any
	- ◆ patches beeing applied in master do not result in conflicts
	- ◆svn commit -m "SM Sync 2434:2442"
- Full-syncing local tree to master:
	- ◆ sm fsync
	- $\blacklozenge$  This will discard all local changes
- Showing differences between local tree and master: ◆ sm diff

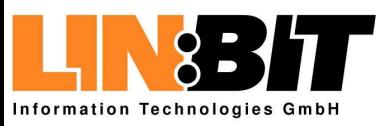

# **Syncing with the main tree**

#### [Introduction](#page-1-0)

Using [Subversion](#page-29-0)

- The [SubMaster](#page-57-0) Client
- [Overview](#page-58-0)
- [Creating](#page-61-0) a local tree
- [Creating](#page-65-0) patches (1)
- [Creating](#page-69-0) patches (2)
- [Syncing](#page-72-0) with the main tree
- WIP [Archive](#page-75-0)
- [Filesystem](#page-81-0) Layout (1)
- [Filesystem](#page-82-0) Layout (2)

The [SubMaster](#page-83-0) Server

The smap [helper](#page-101-0) script

[SubMaster](#page-117-0) Action Scripts

URLs and [References](#page-125-0)

- Merging changes from master tree to local tree:
	- ◆sm sync
	- ◆ manually resolve conflicts, if any
	- ◆ patches beeing applied in master do not result in conflicts
	- ◆ svn commit -m "SM Sync 2434:2442"
- Full-syncing local tree to master:
	- ◆ sm fsync
	- $\bullet$  This will discard all local changes
- Showing differences between local tree and master: ◆ sm diff

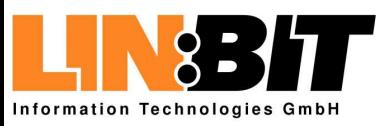

# **Syncing with the main tree**

#### [Introduction](#page-1-0)

Using [Subversion](#page-29-0)

- The [SubMaster](#page-57-0) Client
- [Overview](#page-58-0)
- [Creating](#page-61-0) a local tree
- [Creating](#page-65-0) patches (1)
- [Creating](#page-69-0) patches (2)
- [Syncing](#page-72-0) with the main tree
- WIP [Archive](#page-75-0)
- [Filesystem](#page-81-0) Layout (1)
- [Filesystem](#page-82-0) Layout (2)

The [SubMaster](#page-83-0) Server

The smap [helper](#page-101-0) script

[SubMaster](#page-117-0) Action Scripts

URLs and [References](#page-125-0)

- Merging changes from master tree to local tree:
	- ◆ sm sync
	- ◆ manually resolve conflicts, if any
	- ◆ patches beeing applied in master do not result in conflicts
	- ◆ svn commit -m "SM Sync 2434:2442"
- Full-syncing local tree to master:
	- ◆ sm fsync
	- $\blacklozenge$  This will discard all local changes

#### ■ Showing differences between local tree and master: ◆ $\bullet$  sm diff

<span id="page-75-0"></span>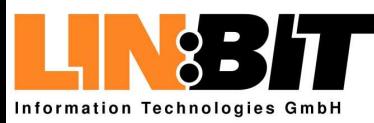

#### [Introduction](#page-1-0)

Using [Subversion](#page-29-0)

#### The [SubMaster](#page-57-0) Client

- [Overview](#page-58-0)
- [Creating](#page-61-0) a local tree
- [Creating](#page-65-0) patches (1)
- [Creating](#page-69-0) patches (2)
- [Syncing](#page-72-0) with the main tree
- WIP Archive
- [Filesystem](#page-81-0) Layout (1) ● [Filesystem](#page-82-0) Layout (2)
- The [SubMaster](#page-83-0) Server
- The smap [helper](#page-101-0) script
- [SubMaster](#page-117-0) Action Scripts
- URLs and [References](#page-125-0)
- The WIP (work-in-progress) archive can be used to suspend the work on <sup>a</sup> changeset and resume it later.
- Revert in working copy and save as patch in WIP archive: sm wip push *name* r180 r181 r182
- Apply patch in working tree and remove from WIP archive: sm wip pull *name*
- Move patch from WIP archive to current working directory: sm wip co *name*
- Move patch from current working directory to WIP archive: sm wip ci *name*
- List patches in WIP archive: sm\_wip

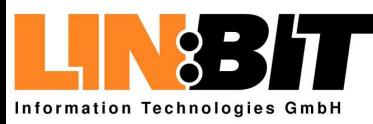

#### [Introduction](#page-1-0)

Using [Subversion](#page-29-0)

#### The [SubMaster](#page-57-0) Client

- [Overview](#page-58-0)
- [Creating](#page-61-0) a local tree
- [Creating](#page-65-0) patches (1)
- [Creating](#page-69-0) patches (2)
- [Syncing](#page-72-0) with the main tree

#### ● WIP [Archive](#page-75-0)

- [Filesystem](#page-81-0) Layout (1) ● [Filesystem](#page-82-0) Layout (2)
- 
- The [SubMaster](#page-83-0) Server
- The smap [helper](#page-101-0) script
- [SubMaster](#page-117-0) Action Scripts
- URLs and [References](#page-125-0)
- The WIP (work-in-progress) archive can be used to suspend the work on <sup>a</sup> changeset and resume it later.
- Revert in working copy and save as patch in WIP archive: sm wip push *name* r180 r181 r182
- Apply patch in working tree and remove from WIP archive: sm wip pull *name*
- Move patch from WIP archive to current working directory: sm wip co *name*
- Move patch from current working directory to WIP archive: sm wip ci *name*
- List patches in WIP archive: sm\_wip

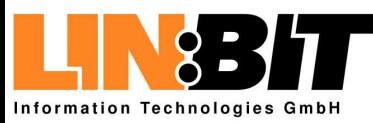

#### [Introduction](#page-1-0)

Using [Subversion](#page-29-0)

#### The [SubMaster](#page-57-0) Client

- [Overview](#page-58-0)
- [Creating](#page-61-0) a local tree
- [Creating](#page-65-0) patches (1)
- [Creating](#page-69-0) patches (2)
- [Syncing](#page-72-0) with the main tree

#### ● WIP [Archive](#page-75-0)

- [Filesystem](#page-81-0) Layout (1) ● [Filesystem](#page-82-0) Layout (2)
- The [SubMaster](#page-83-0) Server
- The smap [helper](#page-101-0) script
- [SubMaster](#page-117-0) Action Scripts
- URLs and [References](#page-125-0)
- The WIP (work-in-progress) archive can be used to suspend the work on <sup>a</sup> changeset and resume it later.
- Revert in working copy and save as patch in WIP archive: sm wip push *name* r180 r181 r182
- Apply patch in working tree and remove from WIP archive: sm wip pull *name*
- Move patch from WIP archive to current working directory: sm wip co *name*
- Move patch from current working directory to WIP archive: sm wip ci *name*
- List patches in WIP archive: sm\_wip

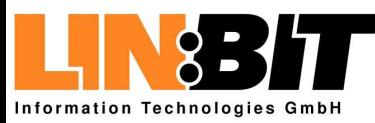

#### [Introduction](#page-1-0)

Using [Subversion](#page-29-0)

#### The [SubMaster](#page-57-0) Client

- [Overview](#page-58-0)
- [Creating](#page-61-0) a local tree
- [Creating](#page-65-0) patches (1)
- [Creating](#page-69-0) patches (2)
- [Syncing](#page-72-0) with the main tree

#### ● WIP [Archive](#page-75-0)

● [Filesystem](#page-81-0) Layout (1) ● [Filesystem](#page-82-0) Layout (2)

The [SubMaster](#page-83-0) Server

The smap [helper](#page-101-0) script

[SubMaster](#page-117-0) Action Scripts

URLs and [References](#page-125-0)

- The WIP (work-in-progress) archive can be used to suspend the work on <sup>a</sup> changeset and resume it later.
- Revert in working copy and save as patch in WIP archive: sm wip push *name* r180 r181 r182
- Apply patch in working tree and remove from WIP archive: sm wip pull *name*
- Move patch from WIP archive to current working directory: sm wip co *name*
- Move patch from current working directory to WIP archive: sm wip ci *name*
- List patches in WIP archive: sm\_wip

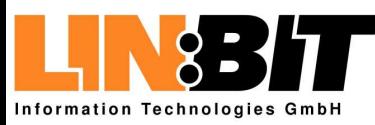

#### [Introduction](#page-1-0)

Using [Subversion](#page-29-0)

#### The [SubMaster](#page-57-0) Client

- [Overview](#page-58-0)
- [Creating](#page-61-0) a local tree
- [Creating](#page-65-0) patches (1)
- [Creating](#page-69-0) patches (2)
- [Syncing](#page-72-0) with the main tree

#### ● WIP [Archive](#page-75-0)

- [Filesystem](#page-81-0) Layout (1) ● [Filesystem](#page-82-0) Layout (2)
- The [SubMaster](#page-83-0) Server
- The smap [helper](#page-101-0) script
- [SubMaster](#page-117-0) Action Scripts
- URLs and [References](#page-125-0)
- The WIP (work-in-progress) archive can be used to suspend the work on <sup>a</sup> changeset and resume it later.
- Revert in working copy and save as patch in WIP archive: sm wip push *name* r180 r181 r182
- Apply patch in working tree and remove from WIP archive: sm wip pull *name*
- Move patch from WIP archive to current working directory: sm wip co *name*
- Move patch from current working directory to WIP archive: sm wip ci *name*
- List patches in WIP archive: sm\_wip

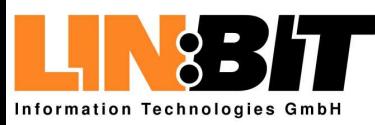

#### [Introduction](#page-1-0)

Using [Subversion](#page-29-0)

#### The [SubMaster](#page-57-0) Client

- [Overview](#page-58-0)
- [Creating](#page-61-0) a local tree
- [Creating](#page-65-0) patches (1)
- [Creating](#page-69-0) patches (2)
- [Syncing](#page-72-0) with the main tree

#### ● WIP [Archive](#page-75-0)

- [Filesystem](#page-81-0) Layout (1) ● [Filesystem](#page-82-0) Layout (2)
- The [SubMaster](#page-83-0) Server
- The smap [helper](#page-101-0) script
- [SubMaster](#page-117-0) Action Scripts
- URLs and [References](#page-125-0)
- The WIP (work-in-progress) archive can be used to suspend the work on <sup>a</sup> changeset and resume it later.
- Revert in working copy and save as patch in WIP archive: sm wip push *name* r180 r181 r182
- Apply patch in working tree and remove from WIP archive: sm wip pull *name*
- Move patch from WIP archive to current working directory: sm wip co *name*
- Move patch from current working directory to WIP archive: sm wip ci *name*
- List patches in WIP archive: sm\_wip

<span id="page-81-0"></span>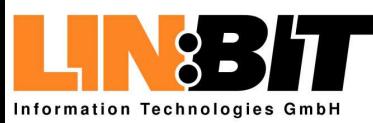

# **Filesystem Layout (1)**

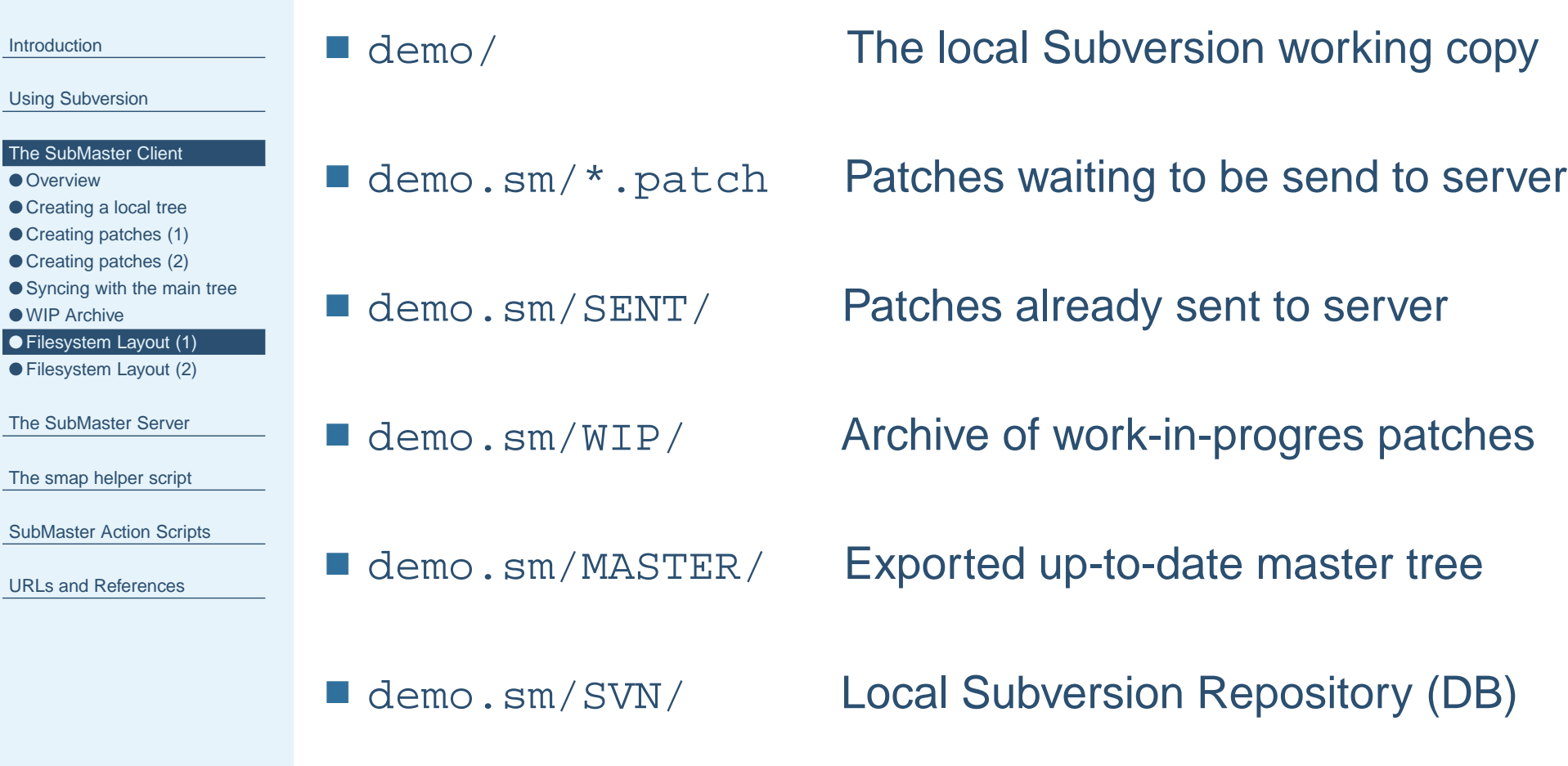

<span id="page-82-0"></span>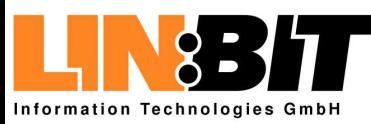

# **Filesystem Layout (2)**

#### [Introduction](#page-1-0)

#### Using [Subversion](#page-29-0)

#### The [SubMaster](#page-57-0) Client

- [Overview](#page-58-0)
- [Creating](#page-61-0) a local tree
- [Creating](#page-65-0) patches (1)
- [Creating](#page-69-0) patches (2)
- [Syncing](#page-72-0) with the main tree
- WIP [Archive](#page-75-0)
- [Filesystem](#page-81-0) Layout (1) ● Filesystem Layout (2)
- The [SubMaster](#page-83-0) Server
- The smap [helper](#page-101-0) script
- [SubMaster](#page-117-0) Action Scripts

URLs and [References](#page-125-0)

- demo/SM/master.txt
- demo/SM/mrev.txt
- demo/SM/queue.txt
- demo/SM/server.txt
- demo/SM/sync.txt
- URL of main SVN repository
- Revision currently in MASTER/
- Revisions in the change queue.
- URL, etc. for SM Server.
- Last master rev. synced to local

<span id="page-83-0"></span>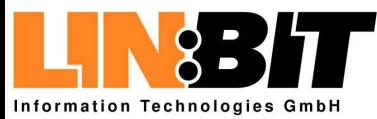

[Introduction](#page-1-0)

Using [Subversion](#page-29-0)

The [SubMaster](#page-57-0) Client

The SubMaster Server

● [Overview](#page-84-0)

● Patch [Properties](#page-91-0)

● [Filesystem](#page-99-0) Layout (1)

● [Filesystem](#page-100-0) Layout (2)

The smap [helper](#page-101-0) script

[SubMaster](#page-117-0) Action Scripts

URLs and [References](#page-125-0)

### **The SubMaster Server**

<span id="page-84-0"></span>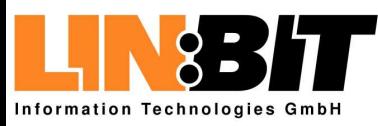

#### [Introduction](#page-1-0)

#### Using [Subversion](#page-29-0)

#### The [SubMaster](#page-57-0) Client

#### The [SubMaster](#page-83-0) Server

- Overview
- Patch [Properties](#page-91-0) ● [Filesystem](#page-99-0) Layout (1)
- [Filesystem](#page-100-0) Layout (2)

#### The smap [helper](#page-101-0) script

- [SubMaster](#page-117-0) Action Scripts
- URLs and [References](#page-125-0)

### ■ Basically a cgi-based relay for patches

- Everyone can register as user
- Everyone can upload patches
- Everyone can vote for/agains and comment patches
- $\blacksquare$  The tree maintainer can pull patches and apply them to the master Subversion Repository
- $\blacksquare$  The tools  $\texttt{sm}$  and  $\texttt{smap}$  can communicate directly with the cgi script, no webbrowser is needed
- E-mail notifications, etc. can be implemented using action scripts

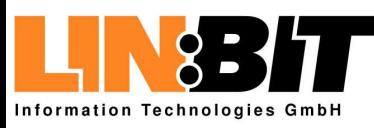

#### [Introduction](#page-1-0)

Using [Subversion](#page-29-0)

#### The [SubMaster](#page-57-0) Client

#### The [SubMaster](#page-83-0) Server

- [Overview](#page-84-0) ● Patch [Properties](#page-91-0)
- [Filesystem](#page-99-0) Layout (1)
- [Filesystem](#page-100-0) Layout (2)

#### The smap [helper](#page-101-0) script

- [SubMaster](#page-117-0) Action Scripts
- URLs and [References](#page-125-0)

■ Basically a cgi-based relay for patches

### ■ Everyone can register as user

- Everyone can upload patches
- Everyone can vote for/agains and comment patches
- $\blacksquare$  The tree maintainer can pull patches and apply them to the master Subversion Repository
- $\blacksquare$  The tools  $\texttt{sm}$  and  $\texttt{smap}$  can communicate directly with the cgi script, no webbrowser is needed
- E-mail notifications, etc. can be implemented using action scripts

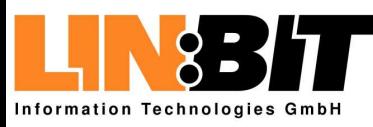

#### [Introduction](#page-1-0)

- Using [Subversion](#page-29-0)
- The [SubMaster](#page-57-0) Client

#### The [SubMaster](#page-83-0) Server

- [Overview](#page-84-0) ● Patch [Properties](#page-91-0)
- [Filesystem](#page-99-0) Layout (1)
- [Filesystem](#page-100-0) Layout (2)
- The smap [helper](#page-101-0) script
- [SubMaster](#page-117-0) Action Scripts
- URLs and [References](#page-125-0)
- Basically a cgi-based relay for patches
- Everyone can register as user
- Everyone can upload patches
- Everyone can vote for/agains and comment patches
- $\blacksquare$  The tree maintainer can pull patches and apply them to the master Subversion Repository
- $\blacksquare$  The tools  $\texttt{sm}$  and  $\texttt{smap}$  can communicate directly with the cgi script, no webbrowser is needed
- E-mail notifications, etc. can be implemented using action scripts

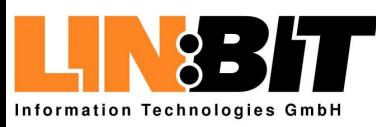

#### [Introduction](#page-1-0)

Using [Subversion](#page-29-0)

#### The [SubMaster](#page-57-0) Client

The [SubMaster](#page-83-0) Server

- [Overview](#page-84-0)
- Patch [Properties](#page-91-0) ● [Filesystem](#page-99-0) Layout (1)
- [Filesystem](#page-100-0) Layout (2)
- The smap [helper](#page-101-0) script
- [SubMaster](#page-117-0) Action Scripts
- URLs and [References](#page-125-0)
- Basically a cgi-based relay for patches
- Everyone can register as user
- Everyone can upload patches
- Everyone can vote for/agains and comment patches
- $\blacksquare$  The tree maintainer can pull patches and apply them to the master Subversion Repository
- $\blacksquare$  The tools  $\texttt{sm}$  and  $\texttt{smap}$  can communicate directly with the cgi script, no webbrowser is needed
- E-mail notifications, etc. can be implemented using action scripts

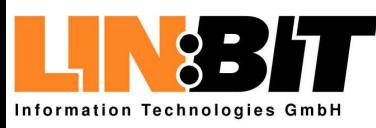

#### [Introduction](#page-1-0)

Using [Subversion](#page-29-0)

#### The [SubMaster](#page-57-0) Client

The [SubMaster](#page-83-0) Server

- [Overview](#page-84-0)
- Patch [Properties](#page-91-0) ● [Filesystem](#page-99-0) Layout (1)
- [Filesystem](#page-100-0) Layout (2)

The smap [helper](#page-101-0) script

[SubMaster](#page-117-0) Action Scripts

URLs and [References](#page-125-0)

- Basically a cgi-based relay for patches
- Everyone can register as user
- Everyone can upload patches
- Everyone can vote for/agains and comment patches

■■ The tree maintainer can pull patches and apply them to the master Subversion Repository

 $\blacksquare$  The tools  $\texttt{sm}$  and  $\texttt{smap}$  can communicate directly with the cgi script, no webbrowser is needed

■ E-mail notifications, etc. can be implemented using action scripts

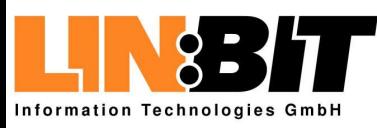

#### [Introduction](#page-1-0)

Using [Subversion](#page-29-0)

#### The [SubMaster](#page-57-0) Client

The [SubMaster](#page-83-0) Server

- [Overview](#page-84-0)
- Patch [Properties](#page-91-0) ● [Filesystem](#page-99-0) Layout (1)
- [Filesystem](#page-100-0) Layout (2)
- The smap [helper](#page-101-0) script
- [SubMaster](#page-117-0) Action Scripts
- URLs and [References](#page-125-0)
- Basically a cgi-based relay for patches
- Everyone can register as user
- Everyone can upload patches
- Everyone can vote for/agains and comment patches
- $\blacksquare$  The tree maintainer can pull patches and apply them to the master Subversion Repository
- $\blacksquare$  The tools  $\texttt{sm}$  and  $\texttt{smap}$  can communicate directly with the cgi script, no webbrowser is needed
- E-mail notifications, etc. can be implemented using action scripts

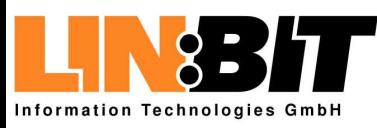

#### [Introduction](#page-1-0)

Using [Subversion](#page-29-0)

#### The [SubMaster](#page-57-0) Client

The [SubMaster](#page-83-0) Server

- [Overview](#page-84-0)
- Patch [Properties](#page-91-0) ● [Filesystem](#page-99-0) Layout (1)
- [Filesystem](#page-100-0) Layout (2)
- The smap [helper](#page-101-0) script
- [SubMaster](#page-117-0) Action Scripts
- URLs and [References](#page-125-0)
- Basically a cgi-based relay for patches
- Everyone can register as user
- Everyone can upload patches
- Everyone can vote for/agains and comment patches
- $\blacksquare$  The tree maintainer can pull patches and apply them to the master Subversion Repository
- $\blacksquare$  The tools  $\texttt{sm}$  and  $\texttt{smap}$  can communicate directly with the cgi script, no webbrowser is needed
- E-mail notifications, etc. can be implemented using action scripts

<span id="page-91-0"></span>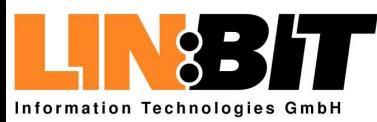

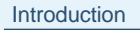

#### Using [Subversion](#page-29-0)

The [SubMaster](#page-57-0) Client

#### The [SubMaster](#page-83-0) Server

- [Overview](#page-84-0)
- Patch Properties ● [Filesystem](#page-99-0) Layout (1)
- [Filesystem](#page-100-0) Layout (2)
- The smap [helper](#page-101-0) script
- [SubMaster](#page-117-0) Action Scripts
- URLs and [References](#page-125-0)

### ■ A Unique Patch ID (such as "2004011020364615018")

- The login-name of the user who created the patch
- Current patch status (open, applied, rejected and discarded)
- The patch file itself
- The patch description (header of the patch file)
- Votes pro and contra the patch
- Other users (single-line) comments on the patch
- Auto-created additional info from the action scripts

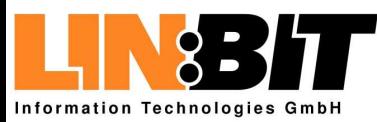

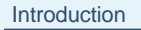

#### Using [Subversion](#page-29-0)

The [SubMaster](#page-57-0) Client

#### The [SubMaster](#page-83-0) Server

- [Overview](#page-84-0)
- Patch [Properties](#page-91-0) ● [Filesystem](#page-99-0) Layout (1)
- [Filesystem](#page-100-0) Layout (2)
- The smap [helper](#page-101-0) script
- [SubMaster](#page-117-0) Action Scripts
- URLs and [References](#page-125-0)

### ■ A Unique Patch ID (such as "2004011020364615018")

### ■ The login-name of the user who created the patch

- Current patch status (open, applied, rejected and discarded)
- The patch file itself
- The patch description (header of the patch file)
- Votes pro and contra the patch
- Other users (single-line) comments on the patch
- Auto-created additional info from the action scripts

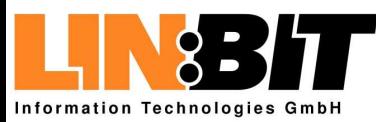

#### [Introduction](#page-1-0)

Using [Subversion](#page-29-0)

The [SubMaster](#page-57-0) Client

#### The [SubMaster](#page-83-0) Server

● [Overview](#page-84-0)

- Patch [Properties](#page-91-0) ● [Filesystem](#page-99-0) Layout (1)
- [Filesystem](#page-100-0) Layout (2)

The smap [helper](#page-101-0) script

[SubMaster](#page-117-0) Action Scripts

URLs and [References](#page-125-0)

■ A Unique Patch ID (such as "2004011020364615018")

- The login-name of the user who created the patch ■ Current patch status (open, applied, rejected and discarded)
- The patch file itself
- The patch description (header of the patch file)
- Votes pro and contra the patch
- Other users (single-line) comments on the patch
- Auto-created additional info from the action scripts

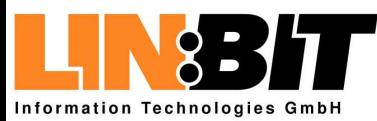

#### [Introduction](#page-1-0)

Using [Subversion](#page-29-0)

The [SubMaster](#page-57-0) Client

#### The [SubMaster](#page-83-0) Server

- [Overview](#page-84-0)
- Patch [Properties](#page-91-0) ● [Filesystem](#page-99-0) Layout (1)
- [Filesystem](#page-100-0) Layout (2)
- The smap [helper](#page-101-0) script
- [SubMaster](#page-117-0) Action Scripts
- URLs and [References](#page-125-0)
- A Unique Patch ID (such as "2004011020364615018")
- The login-name of the user who created the patch
- Current patch status (open, applied, rejected and discarded)

### ■ The patch file itself

- The patch description (header of the patch file)
- Votes pro and contra the patch
- Other users (single-line) comments on the patch
- Auto-created additional info from the action scripts

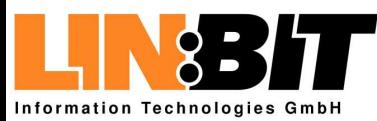

#### [Introduction](#page-1-0)

Using [Subversion](#page-29-0)

The [SubMaster](#page-57-0) Client

#### The [SubMaster](#page-83-0) Server

- [Overview](#page-84-0)
- Patch [Properties](#page-91-0) ● [Filesystem](#page-99-0) Layout (1)
- [Filesystem](#page-100-0) Layout (2)
- The smap [helper](#page-101-0) script
- [SubMaster](#page-117-0) Action Scripts
- URLs and [References](#page-125-0)
- A Unique Patch ID (such as "2004011020364615018")
- The login-name of the user who created the patch
- Current patch status (open, applied, rejected and discarded)
- The patch file itself
- ■ $\blacksquare$  The patch description (header of the patch file)
- Votes pro and contra the patch
- Other users (single-line) comments on the patch
- Auto-created additional info from the action scripts

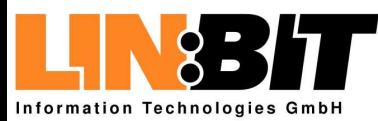

#### [Introduction](#page-1-0)

Using [Subversion](#page-29-0)

The [SubMaster](#page-57-0) Client

#### The [SubMaster](#page-83-0) Server

● [Overview](#page-84-0)

● Patch [Properties](#page-91-0) ● [Filesystem](#page-99-0) Layout (1)

● [Filesystem](#page-100-0) Layout (2)

The smap [helper](#page-101-0) script

[SubMaster](#page-117-0) Action Scripts

URLs and [References](#page-125-0)

■ A Unique Patch ID (such as "2004011020364615018")

- The login-name of the user who created the patch
- Current patch status (open, applied, rejected and discarded)
- The patch file itself
- The patch description (header of the patch file)
- Votes pro and contra the patch
- Other users (single-line) comments on the patch
- Auto-created additional info from the action scripts

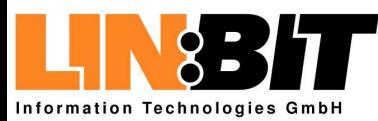

#### [Introduction](#page-1-0)

Using [Subversion](#page-29-0)

The [SubMaster](#page-57-0) Client

#### The [SubMaster](#page-83-0) Server

● [Overview](#page-84-0)

- Patch [Properties](#page-91-0) ● [Filesystem](#page-99-0) Layout (1)
- [Filesystem](#page-100-0) Layout (2)

The smap [helper](#page-101-0) script

[SubMaster](#page-117-0) Action Scripts

URLs and [References](#page-125-0)

- A Unique Patch ID (such as "2004011020364615018")
- The login-name of the user who created the patch
- Current patch status (open, applied, rejected and discarded)
- The patch file itself
- The patch description (header of the patch file)
- Votes pro and contra the patch
- Other users (single-line) comments on the patch
- Auto-created additional info from the action scripts

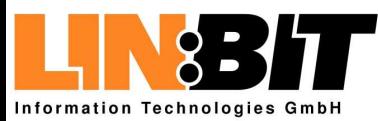

#### [Introduction](#page-1-0)

Using [Subversion](#page-29-0)

The [SubMaster](#page-57-0) Client

#### The [SubMaster](#page-83-0) Server

● [Overview](#page-84-0)

- Patch [Properties](#page-91-0) ● [Filesystem](#page-99-0) Layout (1)
- [Filesystem](#page-100-0) Layout (2)

The smap [helper](#page-101-0) script

[SubMaster](#page-117-0) Action Scripts

URLs and [References](#page-125-0)

- A Unique Patch ID (such as "2004011020364615018")
- The login-name of the user who created the patch
- Current patch status (open, applied, rejected and discarded)
- The patch file itself
- The patch description (header of the patch file)
- Votes pro and contra the patch
- Other users (single-line) comments on the patch

■ Auto-created additional info from the action scripts

<span id="page-99-0"></span>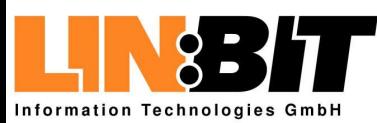

# **Filesystem Layout (1)**

#### [Introduction](#page-1-0)

Using [Subversion](#page-29-0)

The [SubMaster](#page-57-0) Client

#### The [SubMaster](#page-83-0) Server

● [Overview](#page-84-0)

- Patch [Properties](#page-91-0)
- Filesystem Layout (1) ● [Filesystem](#page-100-0) Layout (2)

The smap [helper](#page-101-0) script

- [SubMaster](#page-117-0) Action Scripts
- URLs and [References](#page-125-0)
- password/<username>.txt encrypted password
- password/<username>.super if this file exists, the matching user is <sup>a</sup> superuser
- user/<username>.email the e-mail address of that user
- open/<year>\_<month>\_<id>.open empy file which marks <sup>a</sup> patch as open

<span id="page-100-0"></span>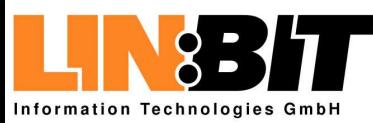

# **Filesystem Layout (2)**

#### [Introduction](#page-1-0)

Using [Subversion](#page-29-0)

The [SubMaster](#page-57-0) Client

#### The [SubMaster](#page-83-0) Server

- [Overview](#page-84-0)
- Patch [Properties](#page-91-0) ● [Filesystem](#page-99-0) Layout (1)
- Filesystem Layout (2)
- The smap [helper](#page-101-0) script
- [SubMaster](#page-117-0) Action Scripts
- URLs and [References](#page-125-0)
- data/<year>/<month>/<id>.patch the patch file as originally sent by the user
- data/<year>/<month>/<id>.msg messages attached to the patch
- data/<year>/<month>/<id>.votes votes by different users
- data/<year>/<month>/<id>.owner this patches owner
- data/<year>/<month>/<id>.info auto-created additional info
- data/<year>/<month>/<id>.done eighter "Applied" or "Rejected" does not exist for open patches

<span id="page-101-0"></span>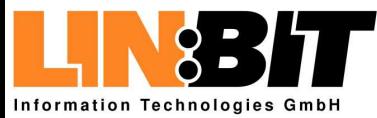

[Introduction](#page-1-0)

Using [Subversion](#page-29-0)

The [SubMaster](#page-57-0) Client

The [SubMaster](#page-83-0) Server

The smap helper script

● [Overview](#page-102-0)

● [Options](#page-107-0)

● Confi guration

● [Fixdiff](#page-111-0)

[SubMaster](#page-117-0) Action Scripts

URLs and [References](#page-125-0)

### **The smap helper script**

<span id="page-102-0"></span>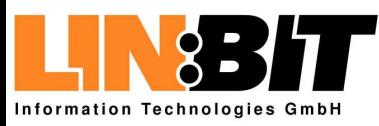

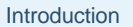

- Using [Subversion](#page-29-0)
- The [SubMaster](#page-57-0) Client
- The [SubMaster](#page-83-0) Server
- The smap [helper](#page-101-0) script ● Overview
- [Options](#page-107-0)
- Confi guration
- [Fixdiff](#page-111-0)
- [SubMaster](#page-117-0) Action Scripts
- URLs and [References](#page-125-0)
- Helps applying patches from the SM Server
	- ◆ Download patch from server
	- ◆ Check if it applies cleanly
	- ◆ Apply the patch to the current directory
	- ◆ Run svn add and svn rm commands
	- ◆ Run svn commit
	- ◆ Mark patch as applied
- E.g. for maintaining the official tree
- E.g. for testing or extending patches
- Sometimes called by sm
- Usage: smap [options] <patch-id>

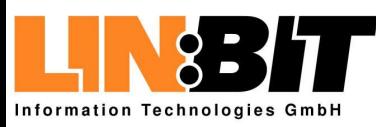

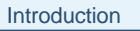

Using [Subversion](#page-29-0)

The [SubMaster](#page-57-0) Client

The [SubMaster](#page-83-0) Server

- The smap [helper](#page-101-0) script ● [Overview](#page-102-0)
- [Options](#page-107-0)
- Confi guration
- [Fixdiff](#page-111-0)

#### [SubMaster](#page-117-0) Action Scripts

URLs and [References](#page-125-0)

- Helps applying patches from the SM Server
	- ◆ Download patch from server
	- ◆ Check if it applies cleanly
	- ◆ Apply the patch to the current directory
	- ◆ Run svn add and svn rm commands
	- ◆ Run svn commit
	- ◆ Mark patch as applied
- E.g. for maintaining the official tree
- E.g. for testing or extending patches
- Sometimes called by sm

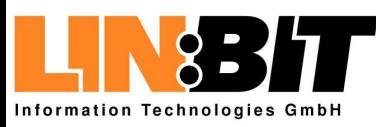

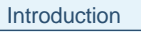

Using [Subversion](#page-29-0)

The [SubMaster](#page-57-0) Client

The [SubMaster](#page-83-0) Server

- The smap [helper](#page-101-0) script ● [Overview](#page-102-0)
- [Options](#page-107-0)
- Confi guration
- [Fixdiff](#page-111-0)

#### [SubMaster](#page-117-0) Action Scripts

URLs and [References](#page-125-0)

■ Helps applying patches from the SM Server

- ◆ Download patch from server
- ◆ Check if it applies cleanly
- ◆ Apply the patch to the current directory
- ◆ Run svn add and svn rm commands
- ◆ Run svn commit
- ◆ Mark patch as applied
- E.g. for maintaining the official tree
- E.g. for testing or extending patches
- Sometimes called by sm

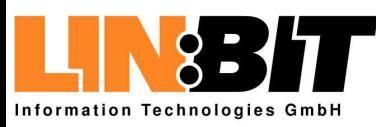

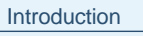

Using [Subversion](#page-29-0)

The [SubMaster](#page-57-0) Client

The [SubMaster](#page-83-0) Server

- The smap [helper](#page-101-0) script ● [Overview](#page-102-0)
- [Options](#page-107-0)
- Confi guration
- [Fixdiff](#page-111-0)

#### [SubMaster](#page-117-0) Action Scripts

URLs and [References](#page-125-0)

- Helps applying patches from the SM Server
	- ◆ Download patch from server
	- ◆ Check if it applies cleanly
	- ◆ Apply the patch to the current directory
	- ◆ Run svn add and svn rm commands
	- ◆ Run svn commit
	- ◆ Mark patch as applied
- E.g. for maintaining the official tree
- E.g. for testing or extending patches

### ■ Sometimes called by sm

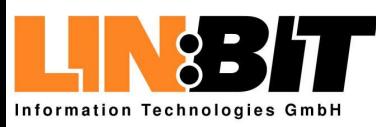

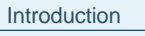

Using [Subversion](#page-29-0)

The [SubMaster](#page-57-0) Client

The [SubMaster](#page-83-0) Server

- The smap [helper](#page-101-0) script ● [Overview](#page-102-0)
- [Options](#page-107-0)
- Confi guration
- [Fixdiff](#page-111-0)

#### [SubMaster](#page-117-0) Action Scripts

URLs and [References](#page-125-0)

- Helps applying patches from the SM Server
	- ◆ Download patch from server
	- ◆ Check if it applies cleanly
	- ◆ Apply the patch to the current directory
	- ◆ Run svn add and svn rm commands
	- ◆ Run svn commit
	- ◆ Mark patch as applied
- E.g. for maintaining the official tree
- E.g. for testing or extending patches
- Sometimes called by sm

<span id="page-107-0"></span>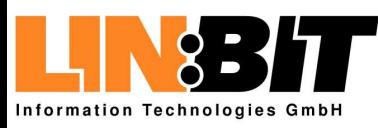

# **Options**

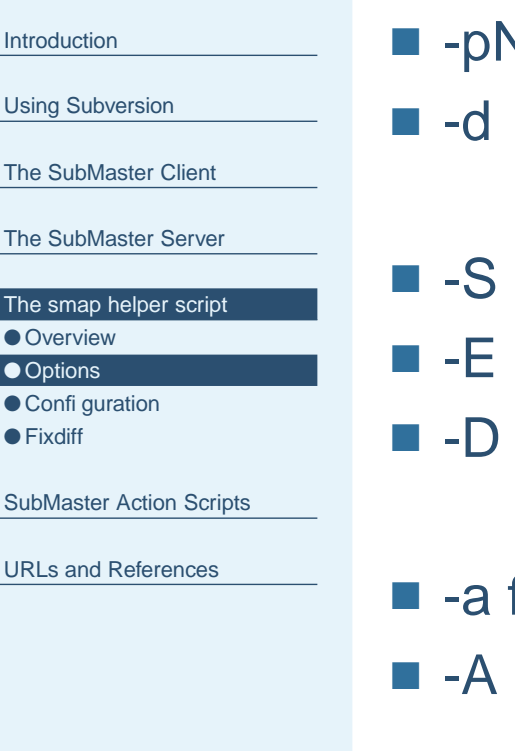

■ -M

■ -C

 $V-I-R$  pass this option to the patch program just make <sup>a</sup> dry-run

> don't commit to svn (e.g. if this isn't <sup>a</sup> svn tree) edit commit message before running svn commit don't remove temp files after success

 file add this smap command to file after success don't apply anything, just do -a

mark patch as applied on SM Server

do nothing if already marked as applied
<span id="page-108-0"></span>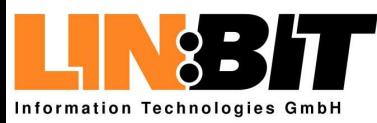

● [Fixdiff](#page-111-0)

## **Configuration**

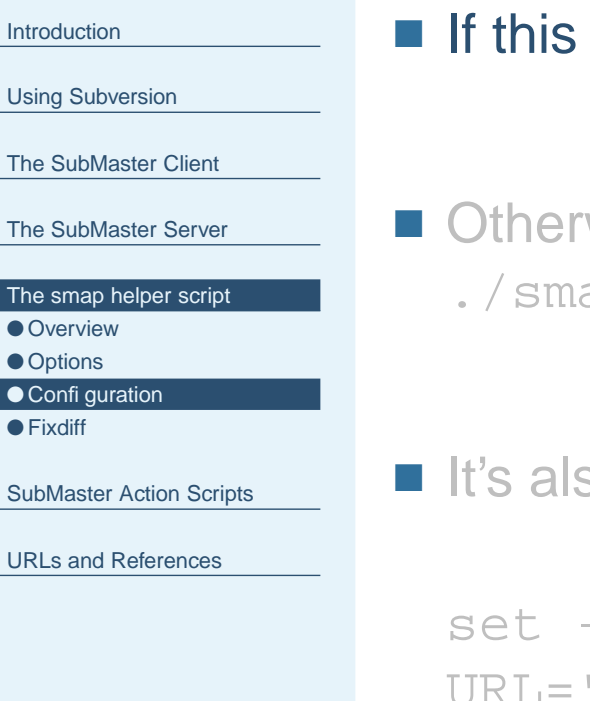

#### s is a SubMaster tree, read config from the SM config.

- Otherwise read server URL, Username and Password from ap.cfg.
- also possible modify the parameter list in ./smap.cfg:

```
--- M - I "$@""https://www.rocklinux.net/submaster"
USER="admin-username"
PASS="admin-password"
```
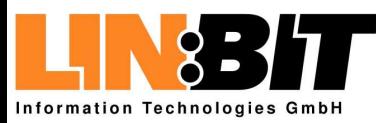

# **Configuration**

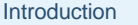

```
Using Subversion
```

```
The SubMaster Client
```
The [SubMaster](#page-83-0) Server

The smap [helper](#page-101-0) script

● [Overview](#page-102-0)

● [Options](#page-107-0)

● Confi guration

● [Fixdiff](#page-111-0)

[SubMaster](#page-117-0) Action Scripts

```
URLs and References
```
■ If this is a SubMaster tree, read config from the SM config.

■ Otherwise read server URL, Username and Password from ./smap.cfg.

 $\blacksquare$  It's also possible modify the parameter list in  $.$  / <code>smap.cfg</code>:

```
set -- -M -I "$@"
URL="https://www.rocklinux.net/submaster"
USER="admin-username"PASS="admin-password"
```
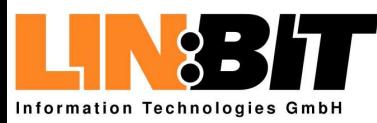

# **Configuration**

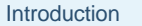

```
Using Subversion
```
The [SubMaster](#page-57-0) Client

The [SubMaster](#page-83-0) Server

```
The smap helper script
```
● [Overview](#page-102-0)

● [Options](#page-107-0)

● Confi guration

● [Fixdiff](#page-111-0)

[SubMaster](#page-117-0) Action Scripts

```
URLs and References
```
- If this is a SubMaster tree, read config from the SM config.
- Otherwise read server URL, Username and Password from ./smap.cfg.

 $\blacksquare$  It's also possible modify the parameter list in . /smap.cfg:

set -- -M -I "\$@" URL="https://www.rocklinux.net/submaster" USER="admin-username"PASS="admin-password"

<span id="page-111-0"></span>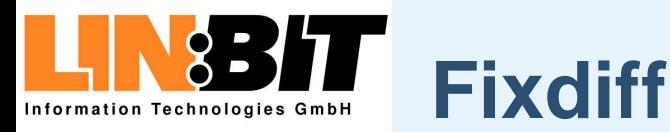

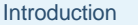

The [SubMaster](#page-57-0) Client

The [SubMaster](#page-83-0) Server

- The smap [helper](#page-101-0) script
- [Overview](#page-102-0)
- [Options](#page-107-0)
- Confi guration
- Fixdiff
- [SubMaster](#page-117-0) Action Scripts
- URLs and [References](#page-125-0)

■ Can be used to create patches for patches (e.g. so they apply cleanly)

■ smap 2004040509423327913 (this fails)

■ fixdiff 2004040509423327913.patch co package/base/linux24/lx config.sh

■ **Merge** package/base/linux24/lx\_config.sh.rej

■ fixdiff 2004040509423327913.patch ci package/base/linux24/lx config.sh

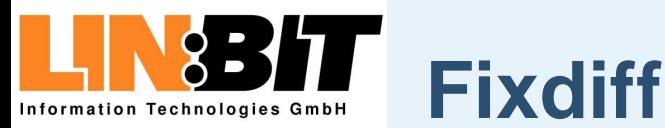

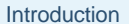

The [SubMaster](#page-57-0) Client

The [SubMaster](#page-83-0) Server

The smap [helper](#page-101-0) script ● [Overview](#page-102-0) ● [Options](#page-107-0) ● Confi guration

● [Fixdiff](#page-111-0)

[SubMaster](#page-117-0) Action Scripts

URLs and [References](#page-125-0)

■ Can be used to create patches for patches (e.g. so they apply cleanly)

#### smap <sup>2004040509423327913</sup> (this fails)

■ fixdiff 2004040509423327913.patch co package/base/linux24/lx config.sh

■ **Merge** package/base/linux24/lx\_config.sh.rej

■ fixdiff 2004040509423327913.patch ci package/base/linux24/lx config.sh

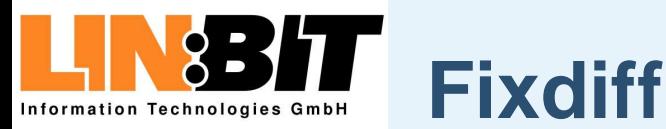

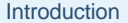

The [SubMaster](#page-57-0) Client

The [SubMaster](#page-83-0) Server

The smap [helper](#page-101-0) script

● [Overview](#page-102-0)

● [Options](#page-107-0)

● Confi guration

● [Fixdiff](#page-111-0)

[SubMaster](#page-117-0) Action Scripts

URLs and [References](#page-125-0)

■ Can be used to create patches for patches (e.g. so they apply cleanly)

■ smap 2004040509423327913 (this fails)

 fixdiff 2004040509423327913.patch co package/base/linux24/lx config.sh

■ **Merge** package/base/linux24/lx\_config.sh.rej

■ fixdiff 2004040509423327913.patch ci package/base/linux24/lx config.sh

■ --> fixdiff 2004040509423327913.patch

[Clifford](http://www.clifford.at) Wolf, May 5, 2004 Wolf, May 5, 2004 [SubMaster](http://www.rocklinux.org/submaster.html) – p. 37

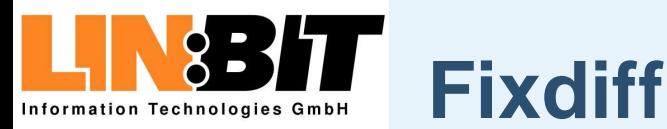

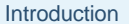

The [SubMaster](#page-57-0) Client

The [SubMaster](#page-83-0) Server

The smap [helper](#page-101-0) script

● [Overview](#page-102-0)

● [Options](#page-107-0)

● Confi guration

● [Fixdiff](#page-111-0)

[SubMaster](#page-117-0) Action Scripts

URLs and [References](#page-125-0)

■ Can be used to create patches for patches (e.g. so they apply cleanly)

■ smap 2004040509423327913 (this fails)

■ fixdiff 2004040509423327913.patch co package/base/linux24/lx config.sh

Merge package/base/linux24/lx config.sh.rej

■ fixdiff 2004040509423327913.patch ci package/base/linux24/lx config.sh

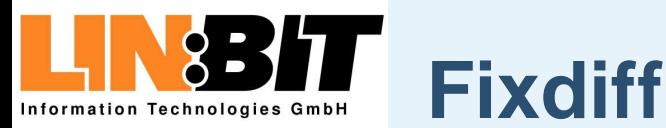

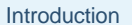

The [SubMaster](#page-57-0) Client

The [SubMaster](#page-83-0) Server

The smap [helper](#page-101-0) script

● [Overview](#page-102-0)

● [Options](#page-107-0)

● Confi guration

● [Fixdiff](#page-111-0)

[SubMaster](#page-117-0) Action Scripts

URLs and [References](#page-125-0)

■ Can be used to create patches for patches (e.g. so they apply cleanly)

■ smap 2004040509423327913 (this fails)

■ fixdiff 2004040509423327913.patch co package/base/linux24/lx config.sh

■ **Merge** package/base/linux24/lx\_config.sh.rej

■ fixdiff 2004040509423327913.patch ci package/base/linux24/lx config.sh

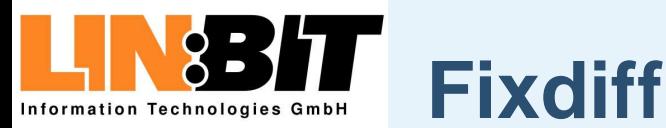

#### [Introduction](#page-1-0)

Using [Subversion](#page-29-0)

The [SubMaster](#page-57-0) Client

The [SubMaster](#page-83-0) Server

- The smap [helper](#page-101-0) script
- [Overview](#page-102-0)
- [Options](#page-107-0)
- Confi guration
- [Fixdiff](#page-111-0)
- [SubMaster](#page-117-0) Action Scripts

URLs and [References](#page-125-0)

■ Can be used to create patches for patches (e.g. so they apply cleanly)

■ smap 2004040509423327913 (this fails)

■ fixdiff 2004040509423327913.patch co package/base/linux24/lx config.sh

■ **Merge** package/base/linux24/lx\_config.sh.rej

■ fixdiff 2004040509423327913.patch ci package/base/linux24/lx config.sh

<span id="page-117-0"></span>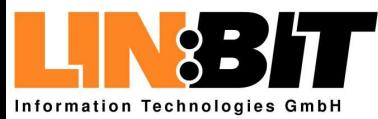

[Introduction](#page-1-0)

Using [Subversion](#page-29-0)

The [SubMaster](#page-57-0) Client

The [SubMaster](#page-83-0) Server

The smap [helper](#page-101-0) script

SubMaster Action Scripts

● [Overview](#page-118-0)

● Calling [Convention](#page-124-0)

URLs and [References](#page-125-0)

#### **SubMaster Action Scripts**

<span id="page-118-0"></span>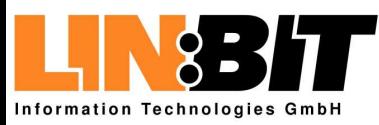

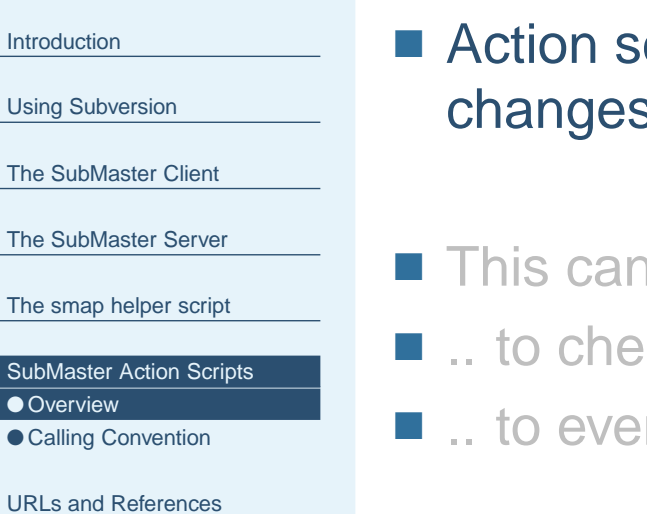

- Action scripts are called whenever the status of a patch changes
- This can be used to send notify mails
- .. to check who should review the patch
- $\blacksquare$  .. to eventually run any regression test on the patch
- The action scripts can be written in any language
- The action script for the ROCK SM is written in shell

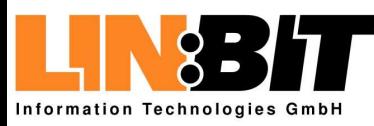

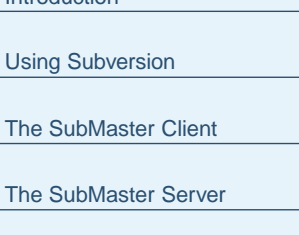

The smap [helper](#page-101-0) script

[Introduction](#page-1-0)

[SubMaster](#page-117-0) Action Scripts ● [Overview](#page-118-0) ● Calling [Convention](#page-124-0)

URLs and [References](#page-125-0)

■ Action scripts are called whenever the status of a patch changes

#### ■ This can be used to send notify mails

- .. to check who should review the patch
- $\blacksquare$  .. to eventually run any regression test on the patch
- The action scripts can be written in any language
- The action script for the ROCK SM is written in shell

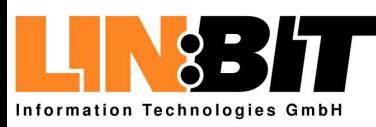

[Introduction](#page-1-0)Using [Subversion](#page-29-0) The [SubMaster](#page-57-0) Client The [SubMaster](#page-83-0) Server

The smap [helper](#page-101-0) script

[SubMaster](#page-117-0) Action Scripts ● [Overview](#page-118-0) ● Calling [Convention](#page-124-0)

- Action scripts are called whenever the status of a patch changes
- This can be used to send notify mails
- .. to check who should review the patch
- $\blacksquare$  .. to eventually run any regression test on the patch
- The action scripts can be written in any language
- The action script for the ROCK SM is written in shell

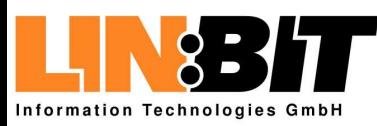

[Introduction](#page-1-0)Using [Subversion](#page-29-0) The [SubMaster](#page-57-0) Client The [SubMaster](#page-83-0) Server The smap [helper](#page-101-0) script

[SubMaster](#page-117-0) Action Scripts ● [Overview](#page-118-0) ● Calling [Convention](#page-124-0)

- Action scripts are called whenever the status of a patch changes
- This can be used to send notify mails
- .. to check who should review the patch
- .. to eventually run any regression test on the patch
- The action scripts can be written in any language
- The action script for the ROCK SM is written in shell

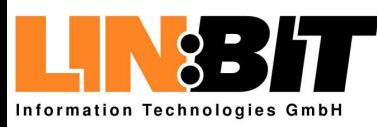

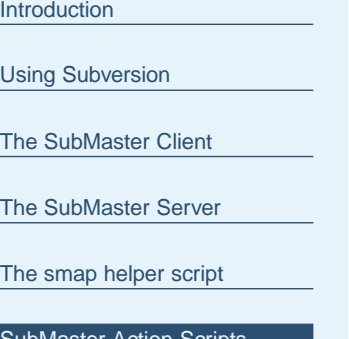

[SubMaster](#page-117-0) Actionn Scripts ● [Overview](#page-118-0) ● Calling [Convention](#page-124-0)

- Action scripts are called whenever the status of a patch changes
- This can be used to send notify mails
- .. to check who should review the patch
- $\blacksquare$  .. to eventually run any regression test on the patch
- ■ $\blacksquare$  The action scripts can be written in any language
- The action script for the ROCK SM is written in shell

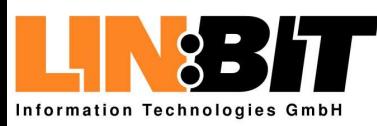

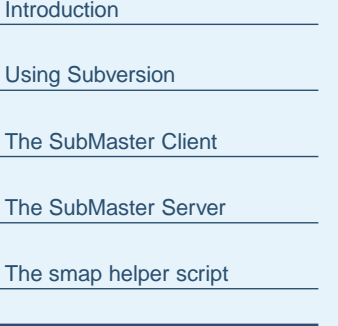

- [SubMaster](#page-117-0) Action Scripts ● [Overview](#page-118-0) ● Calling [Convention](#page-124-0)
- URLs and [References](#page-125-0)
- Action scripts are called whenever the status of a patch changes
- This can be used to send notify mails
- .. to check who should review the patch
- $\blacksquare$  .. to eventually run any regression test on the patch
- The action scripts can be written in any language

#### ■ The action script for the ROCK SM is written in shell

<span id="page-124-0"></span>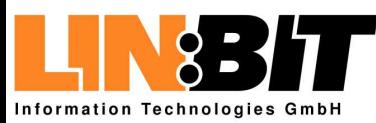

#### **Calling Convention**

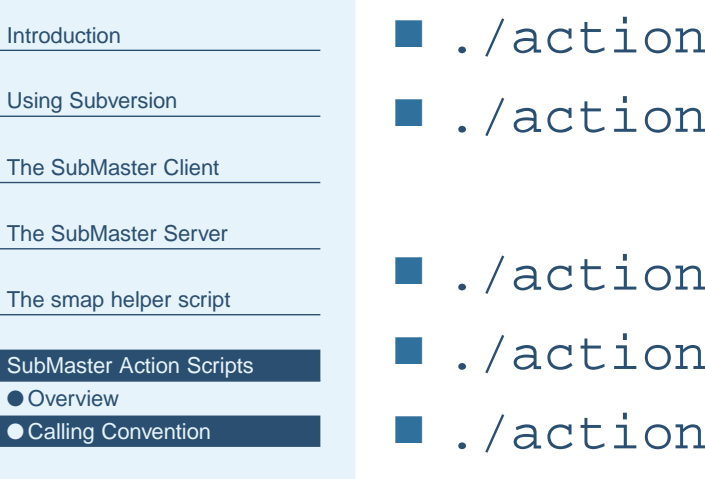

URLs and [References](#page-125-0)

Usin

The

The

The

 $\mathsf{Sub}$ 

.sh *id user* new

.sh id user msg 'Message Text'

- .sh *id user* vote contra
- .sh id user vote pro
- .sh *id user* vote delete

■ ./action.sh *id user* status rejected

- ./action.sh *id user* status applied
- ./action.sh *id user* status opened
- ./action.sh *id user* status discarded

<span id="page-125-0"></span>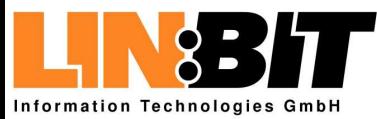

[Introduction](#page-1-0)

Using [Subversion](#page-29-0)

The [SubMaster](#page-57-0) Client

The [SubMaster](#page-83-0) Server

The smap [helper](#page-101-0) script

[SubMaster](#page-117-0) Action Scripts

#### URLs and References

● [Subversion](#page-126-0) and SubMaster

● Related [Projects](#page-127-0)

● [Credits](#page-128-0)

<span id="page-126-0"></span>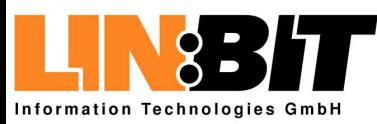

### **Subversion and SubMaster**

[Introduction](#page-1-0)

Using [Subversion](#page-29-0)

The [SubMaster](#page-57-0) Client

The [SubMaster](#page-83-0) Server

The smap [helper](#page-101-0) script

[SubMaster](#page-117-0) Action Scripts

URLs and [References](#page-125-0) ● Subversion and SubMaster ● Related [Projects](#page-127-0) ● [Credits](#page-128-0)

**The Subversion Handbook:** http://svnbook.red-bean.com/

■ The Subversion Homepage: http://subversion.tigris.org/

■■ The SubMaster Homepage: http://www.rocklinux.org/submaster.html

<span id="page-127-0"></span>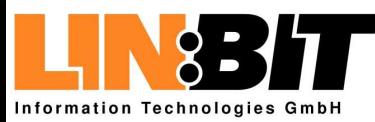

#### **Related Projects**

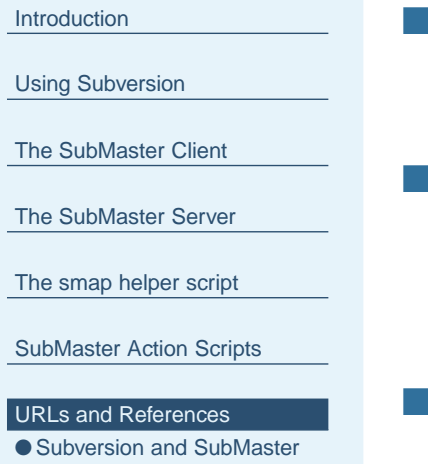

● Related Projects

● [Credits](#page-128-0)

- SVK: A decentralized system based on Subversion
- Transvn: A patch-scripts clone based on Subversion http://alexm.here.ru/transvn/
- SVM: Mirror Remote Subversion Repository to local http://search.cpan.org/ clkao/SVN-Mirror/

<span id="page-128-0"></span>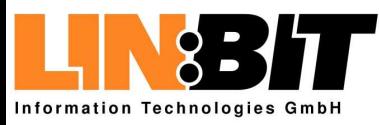

# **Credits**

[Introduction](#page-1-0)

Using [Subversion](#page-29-0)

The [SubMaster](#page-57-0) Client

The [SubMaster](#page-83-0) Server

The smap [helper](#page-101-0) script

[SubMaster](#page-117-0) Action Scripts

URLs and [References](#page-125-0)

● [Subversion](#page-126-0) and SubMaster ● Related [Projects](#page-127-0)

● Credits

■ LINBIT Information Technologies GmbH: http://www.linbit.com/

■ The ROCK Linux Project: http://www.rocklinux.org/

■ Clifford Wolf: http://www.clifford.at/

http://www.rocklinux.org/submaster.html